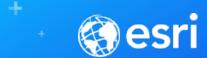

### Choosing the Right-ish Basemap

John Nelson & Andy Skinner | Esri

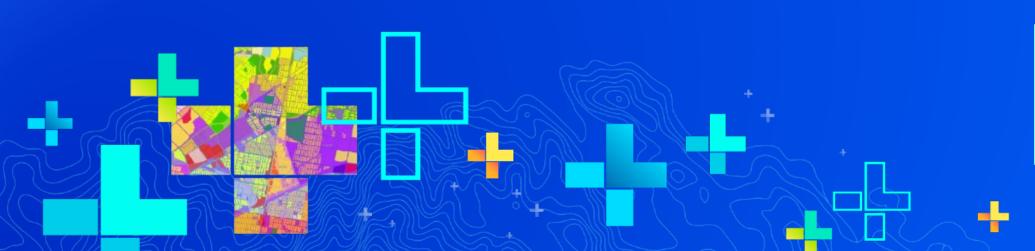

SEE WHAT OTHERS CAN'T

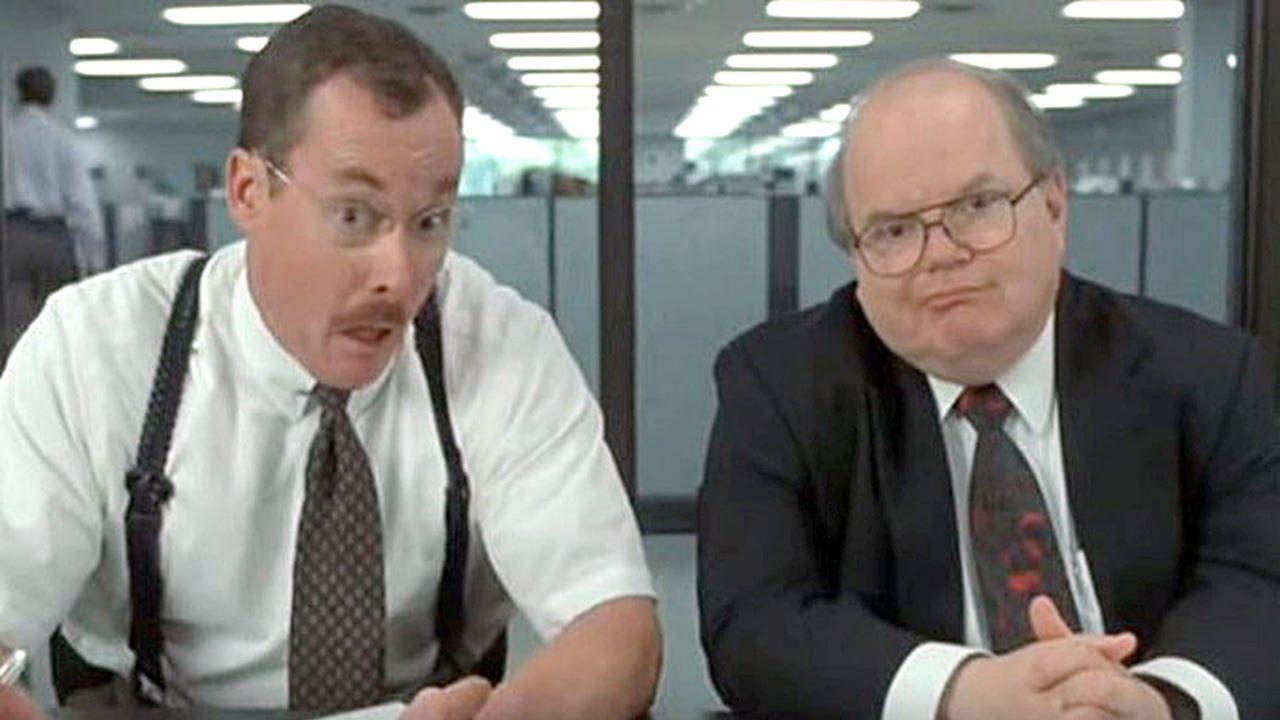

### What would you say you do here? *Is he still around?*

### **Andy Skinner**

- Joined the Esri Mapping Center in 2009
- Now with the Living Atlas Content Team
- Basemaps, color ramps, and all-round map design.
- Working cartographer for longer than I care to remember ...
- ... with GeoSystems/Mapquest,
- ... and Rand McNally
- askinner@esri.com

### 4

# What would you say you do here? I'll rush through this bit ...

### John Nelson

- Cartography and UX Design at Esri
- Living Atlas, Story Maps, etc.
- John\_Nelson@esri.com
- @john\_m\_nelson
- esriurl.com/nelson
- esriurl.com/JohnNelsonStories
- www.AdventuresInMapping.com

## BASE MAPS

- Where are they all?
- Context or Content
- Light or Dark?
- Raster or Vector?
- Can I change or make them?
- Am I stuck with Mercator?

### Numbers:

Basemap usage over the last 12 months

- Topographic Map
- Street Map
- World Boundaries/Places
- World Light Gray (Base only)
- World Dark Gray (Base only)
- National Geographic
- Imagery

185 million visits

60 million visits

38 million visits

34 million visits

9.5 million visits

6 million visits

102 million visits

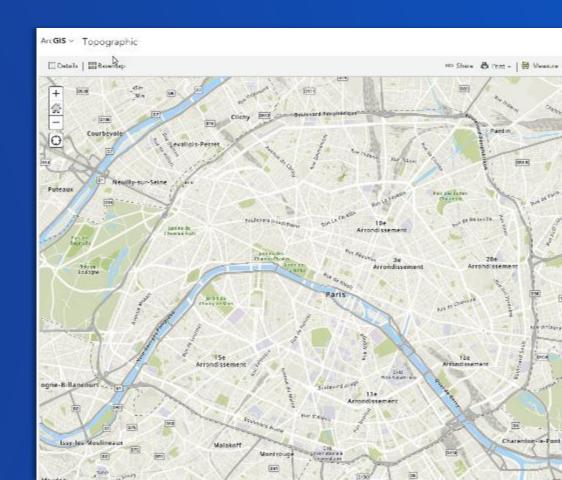

# Exploring Basemaps in the Living Atlas

Find Esri, Partner, and User, basemaps. Or submit your own!

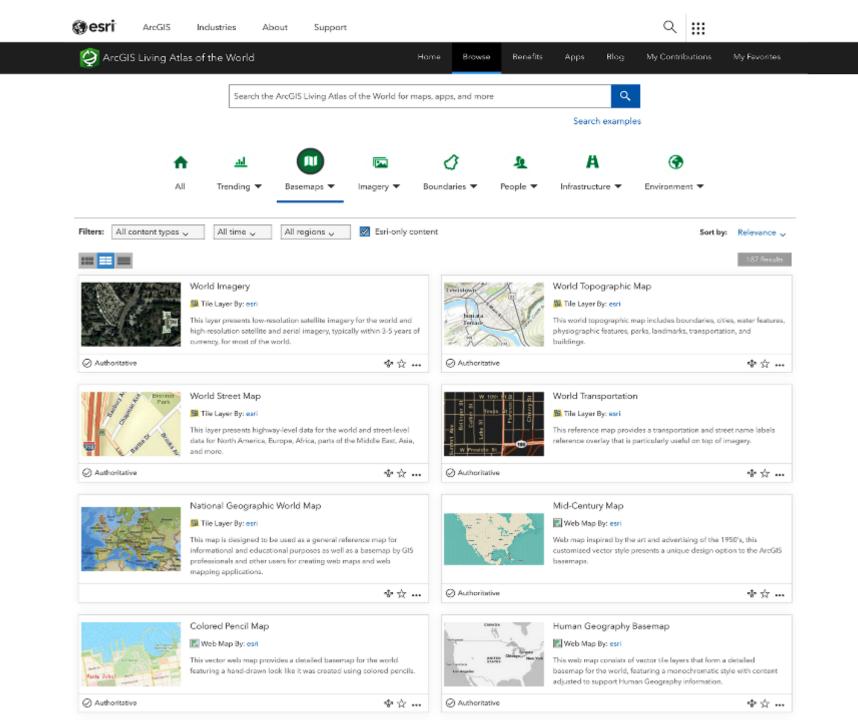

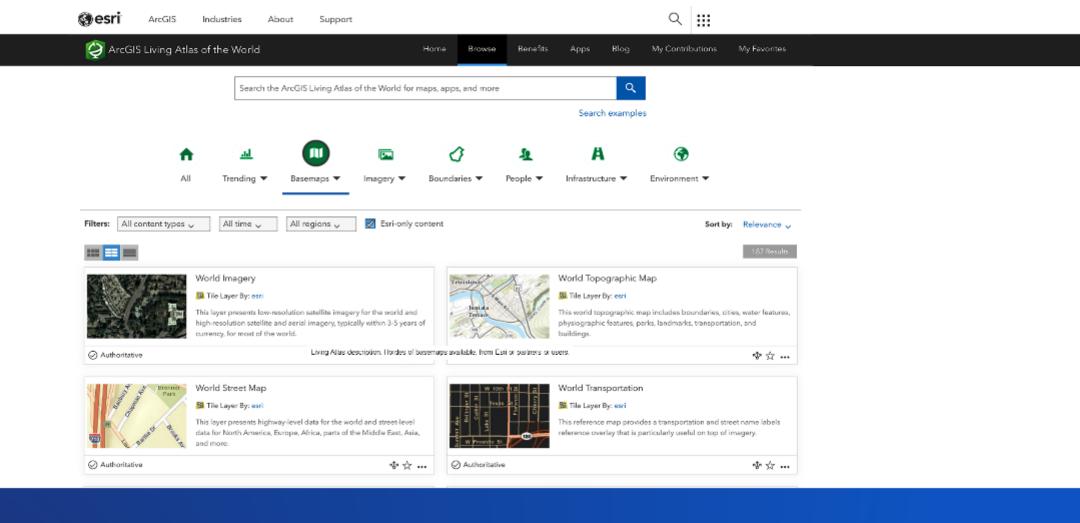

# livingatlas.arcgis.com

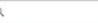

### World Navigation Map

Overview

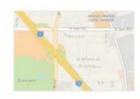

This (v2) vector tile layer provides a detailed basemap for the world featuring a custom navigation map style.

Tile Layer by esri

Created: Oct 26, 2017 Updated: Feb 23, 2018 View Count: 54

#### Description

This vector tile layer, updated in February 2018, provides a detailed basemap for the world symbolized with a custom navigation map style that is designed for use during the day in mobile devices. The vector tile layer is similar in content to World Street Map, which is delivered as a raster fused map cache tile layer. This vector tile layer provides unique capabilities for customization and high-resolution display.

This comprehensive street map includes highways, major roads, minor roads, railways, water features, cities, parks, landmarks, building footprints, and administrative boundaries. This vector tile layer is built using the same data sources used for the raster basemap World Street Map and other Esri basemaps. Alignment of boundaries is a presentation of the feature provided by our data vendors and does not imply endorsement by Esri or any governing authority.

#### Use this Map

This map is designed to be used as a basemap layer or reference layer in a web map. You can add this layer to a web map and save as your own map. If you would like to use this map as a basemap layer in a web map, you may use the vector basemap Navigation web map.

#### Customize this Map

Because this map is delivered as a vector tile layer, users can customize the map to change its content and symbology, including fonts. Users are able to turn on and off layers, change symbols for layers, switch to alternate local language (in some areas), and refine the treatment of disputed boundaries. See the Vector Basemap group for other vector tile layers. For details on how to customize this map, please refer to these articles on the ArcGIS Online Blog and view the Esri Vector Basemaps Reference Document.

#### Layers

World\_Basemap\_v2

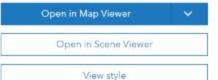

#### Details

Source: Vector Tile Service Size: 1 MB \*\*\*\*

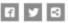

#### Owner

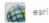

#### Tags

v2, wma, World\_Basemap\_v2, global, streetmapmobile, basemaps, vector, basemap, esri\_basemap, general availability

#### Credits (Attribution)

Sources: Esri, HERE, Garmin, FAO, NOAA, USGS, @ OpenStreetMap contributors, and the GIS User Community

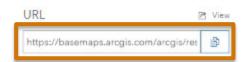

# BASE·MAP?

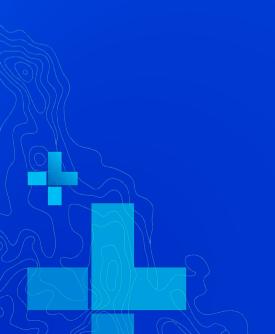

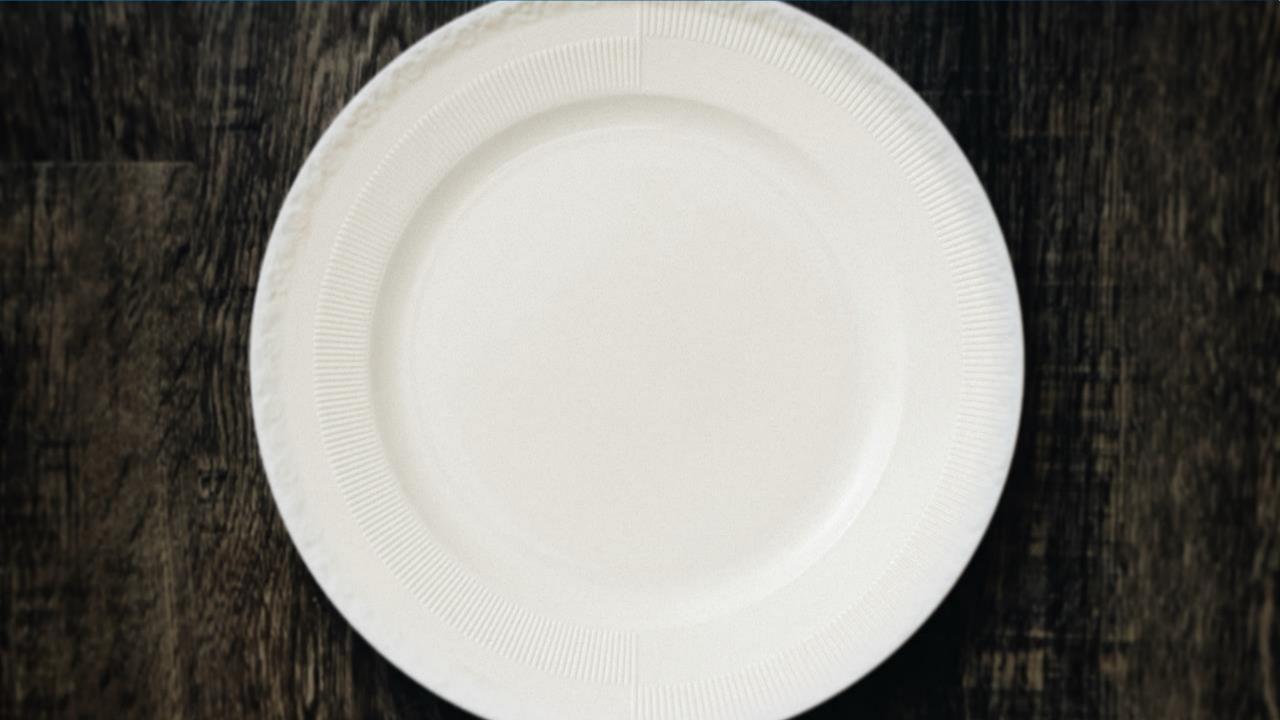

Home ▼ My Map

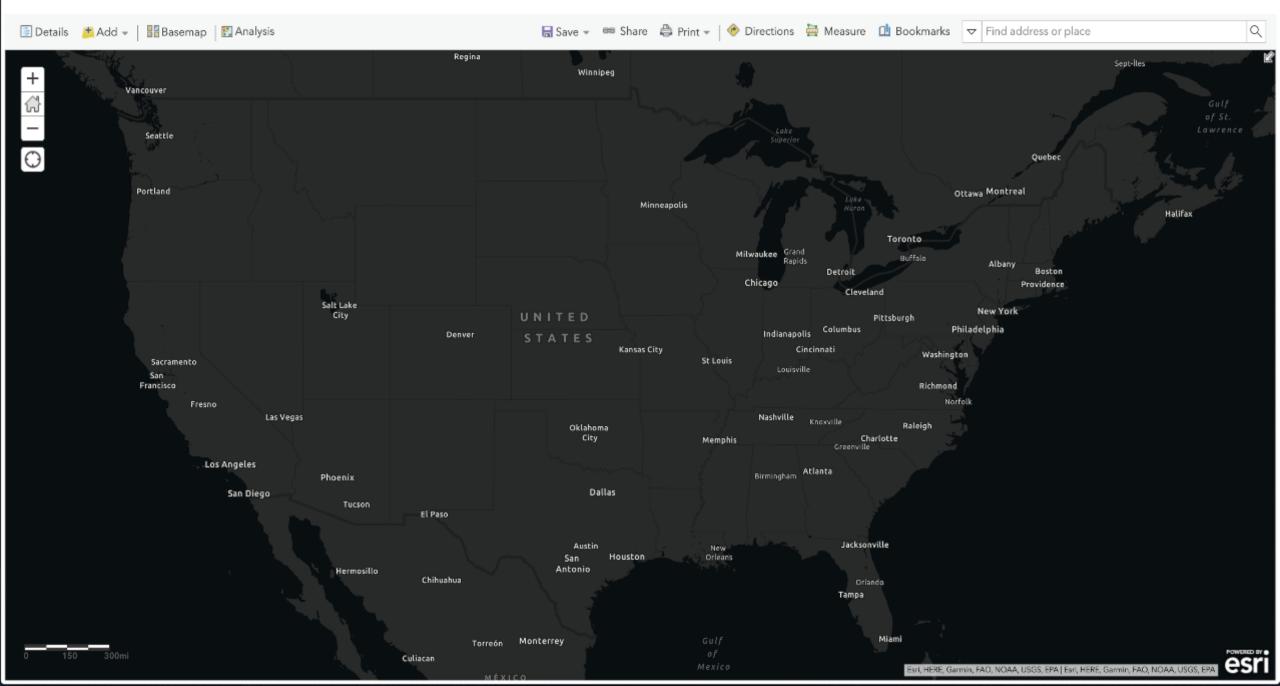

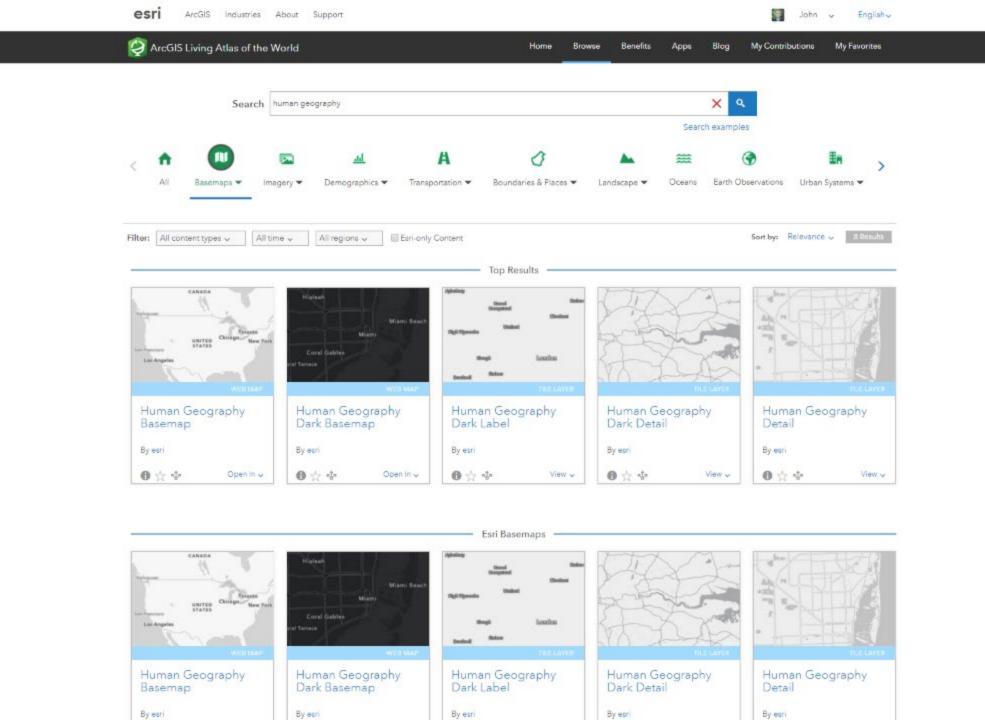

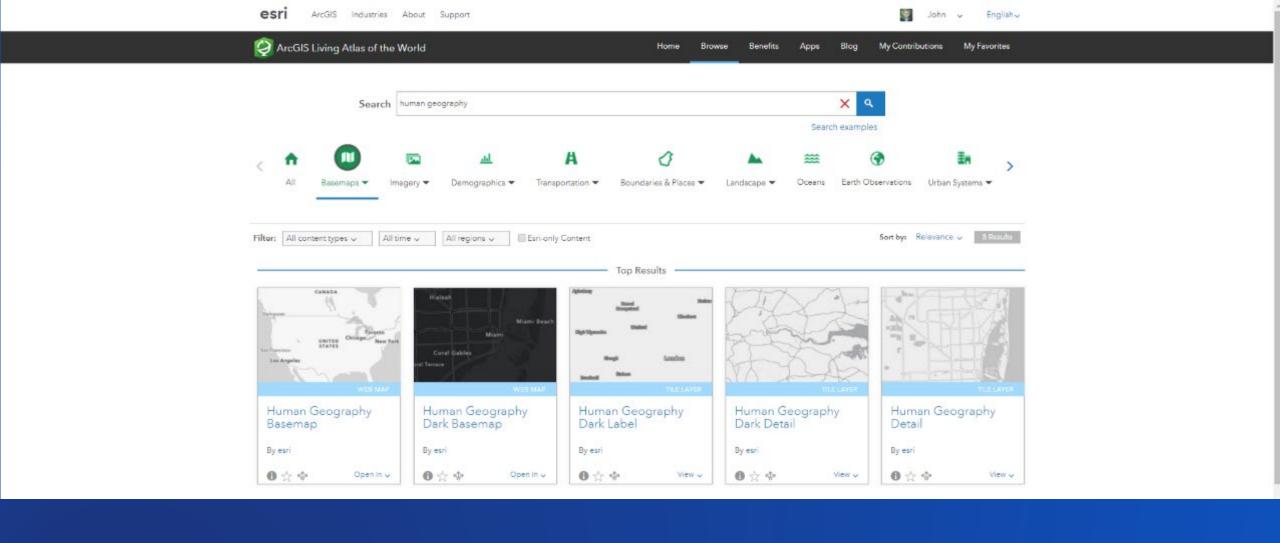

# esriurl.com/HumanGeographyBase

Light Gray Canvas Basemap

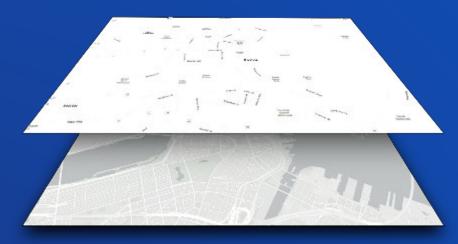

Label

Base

Human Geography Basemap

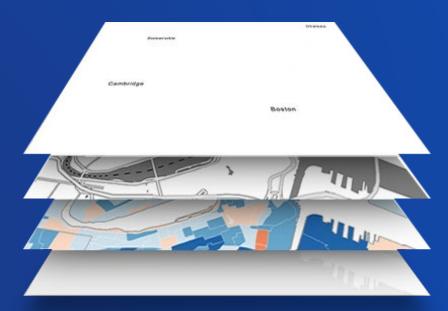

- Label
- Detail
- Subject
- Base

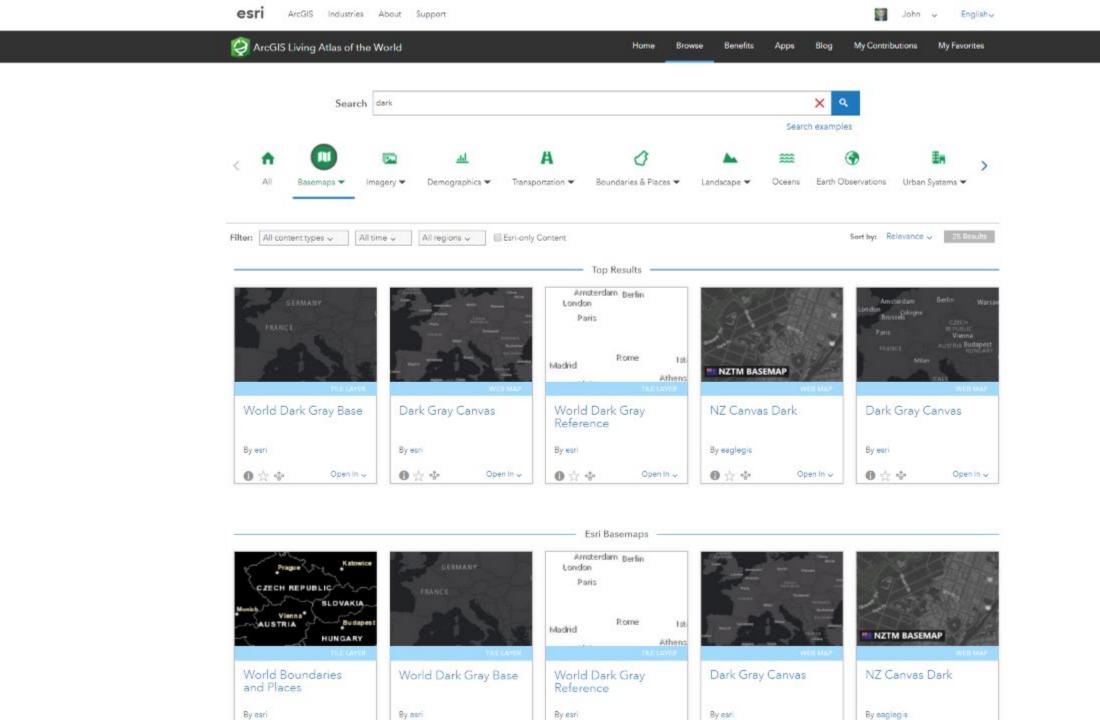

.

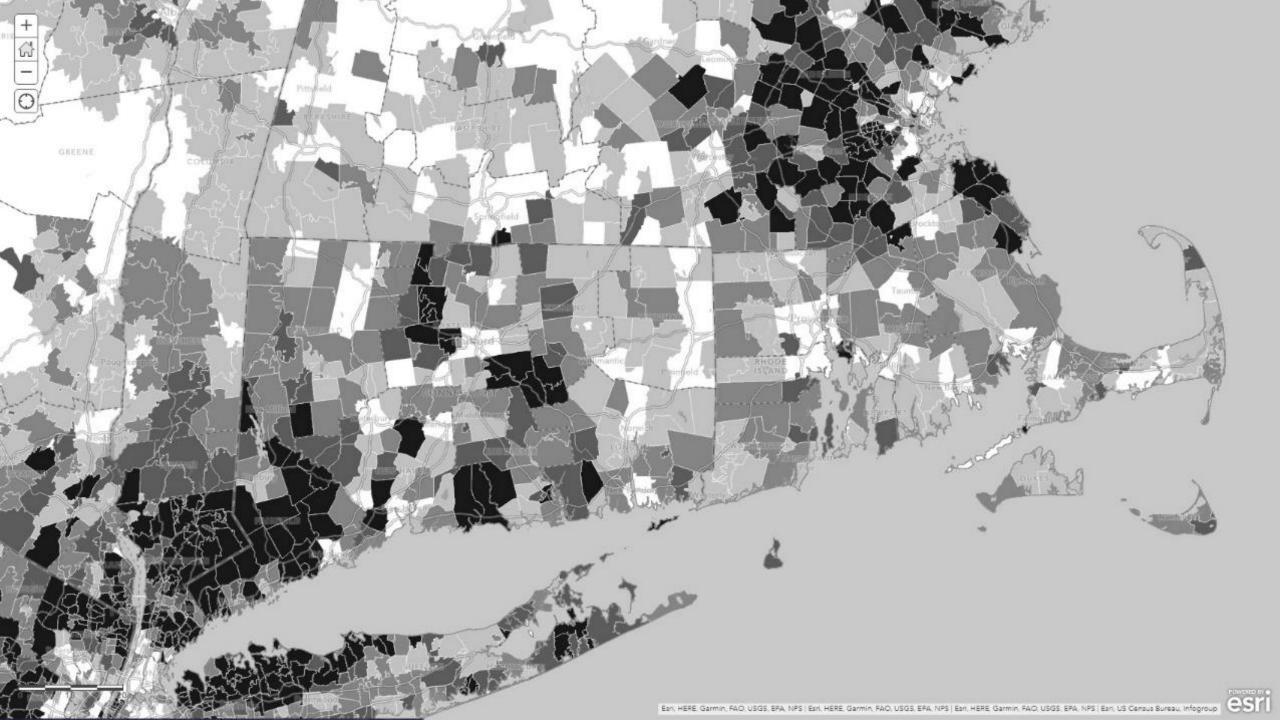

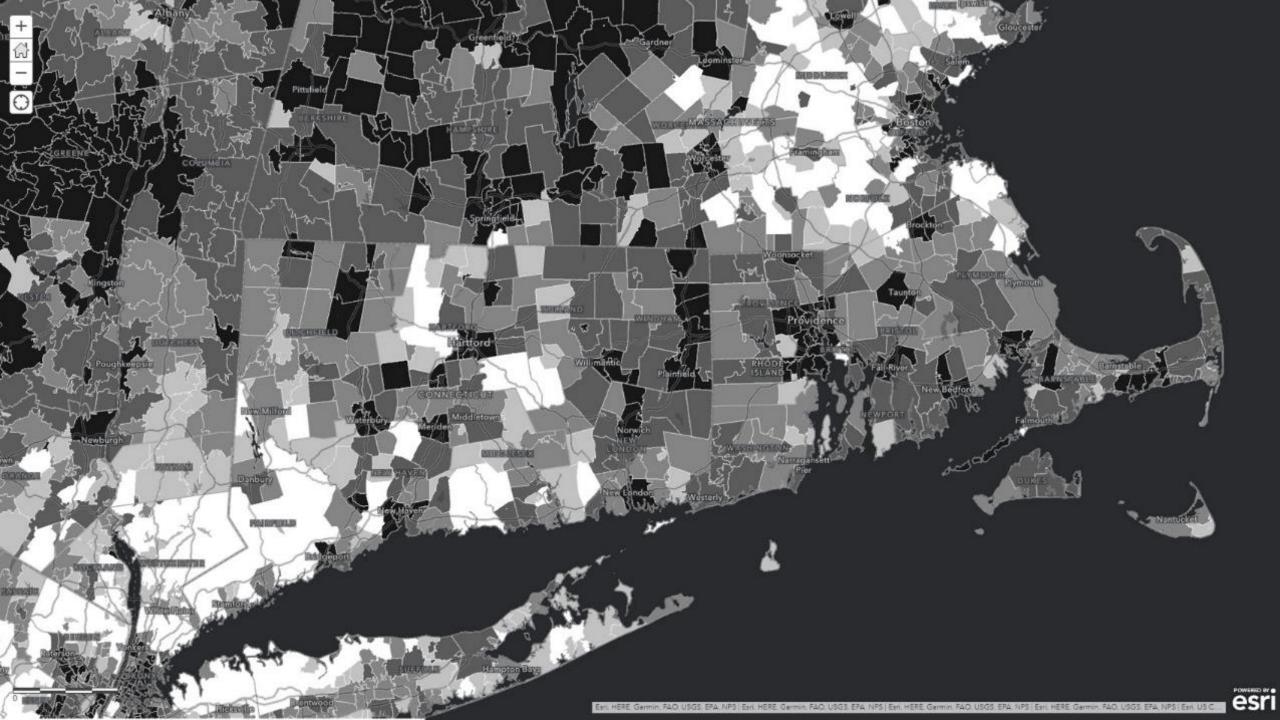

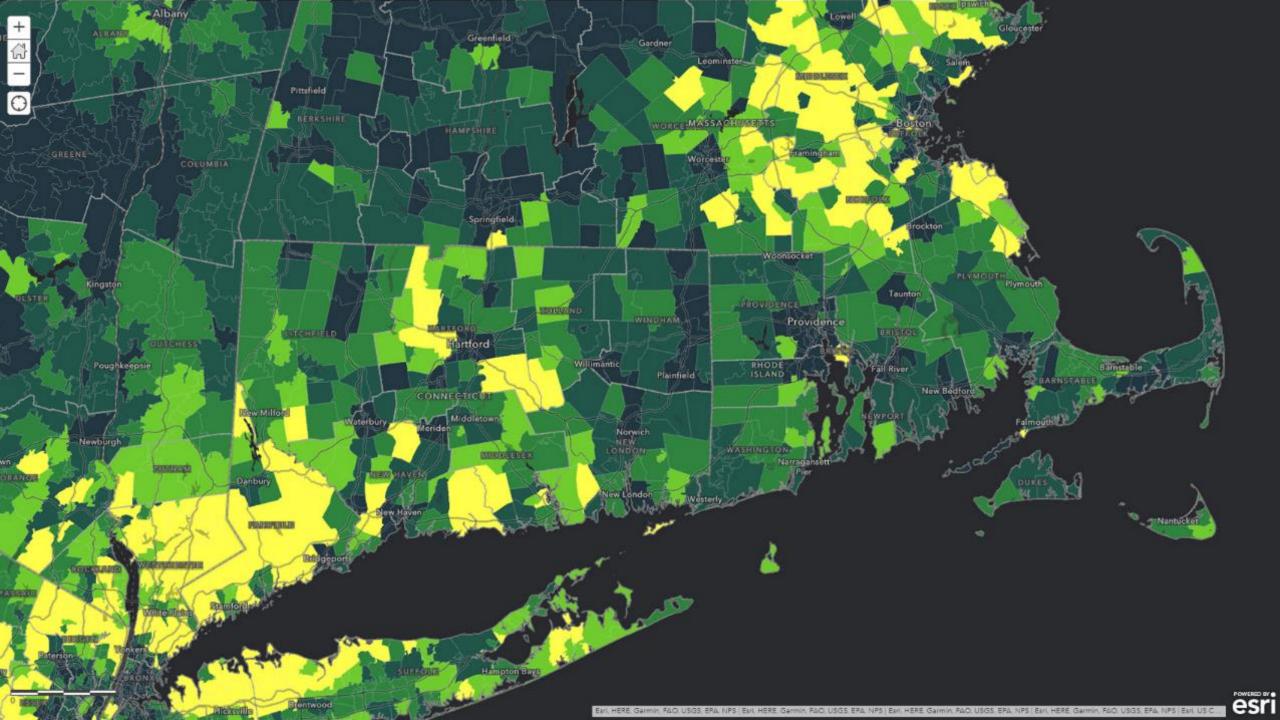

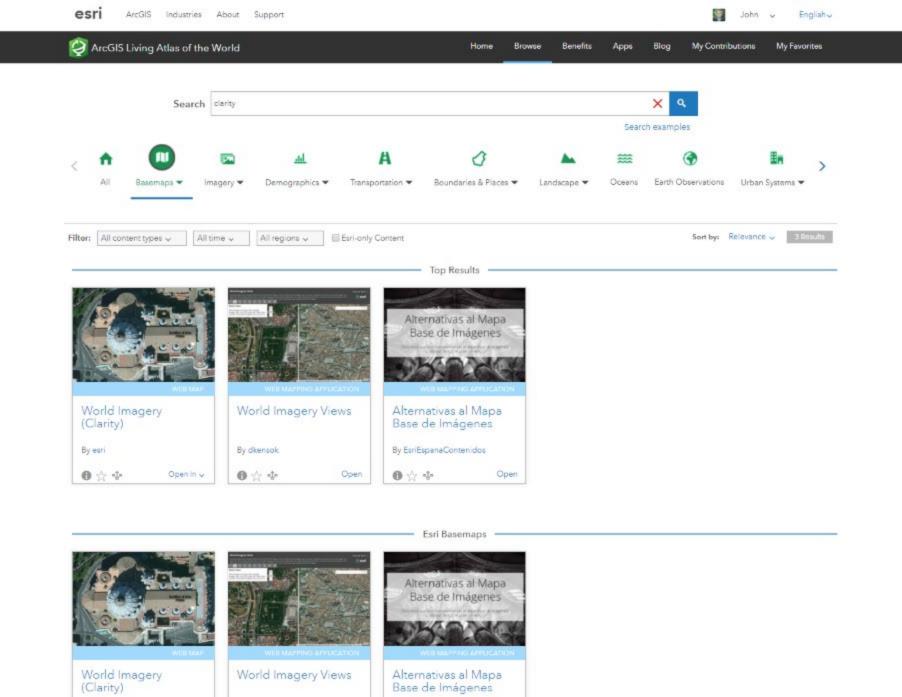

By EsriEspanaContenidos

By esri

By dkensok

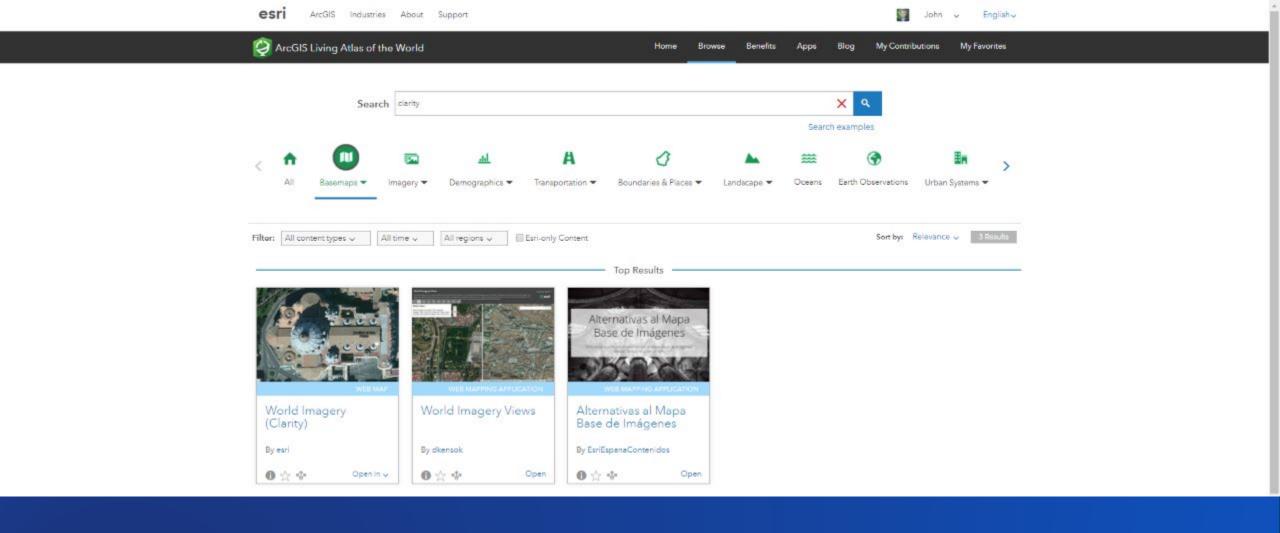

# esriurl.com/ClarityBase

#### **World Imagery Views**

A story map 🔲 💆 🔗

This app enables you to compare different views of the World Imagery map. The default World Imagery map, on the left, is designed to show the most recent imagery. The alternative World Imagery (Clarity) map, on the right, is designed to show other imagery from our archive that may be more clear or accurate. You can use the tabs to view different bookmarked locations, or the search tool to view other areas. Click on the maps to get metadata info for the imagery.

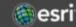

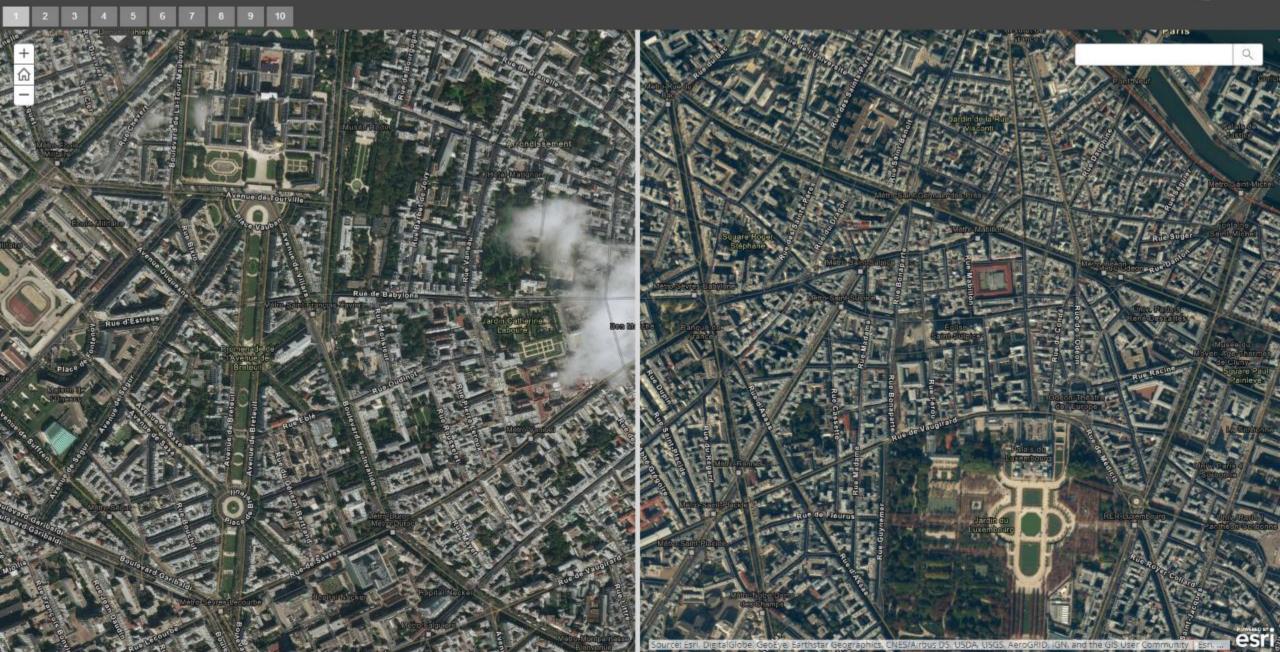

# BASE·MAP?

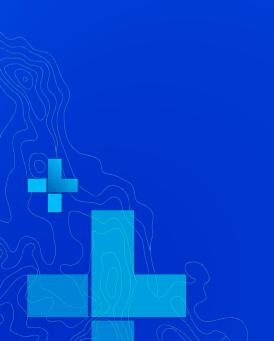

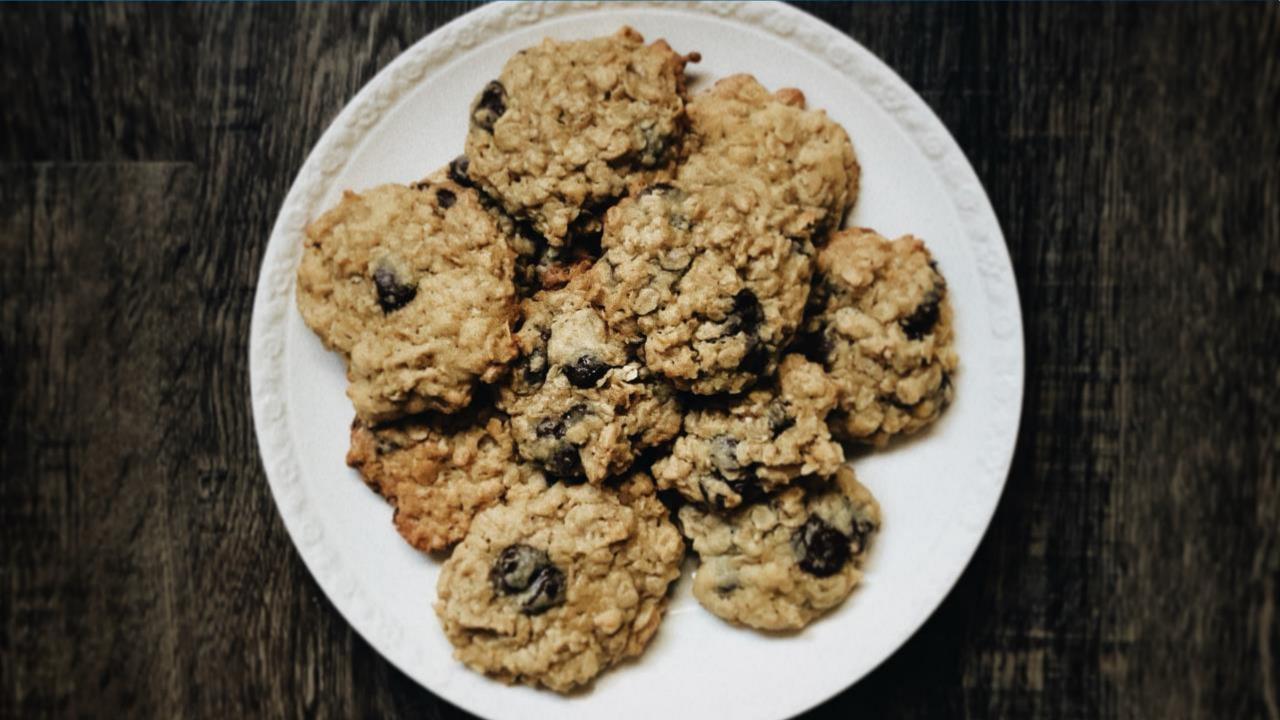

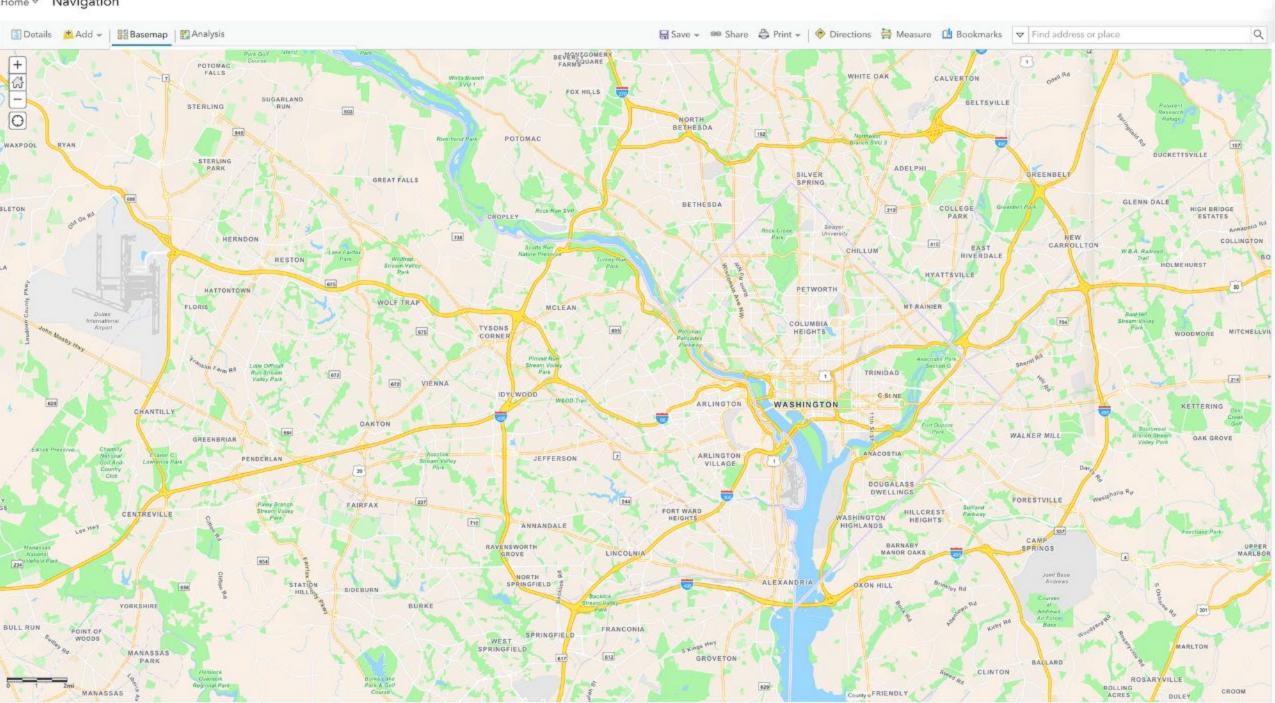

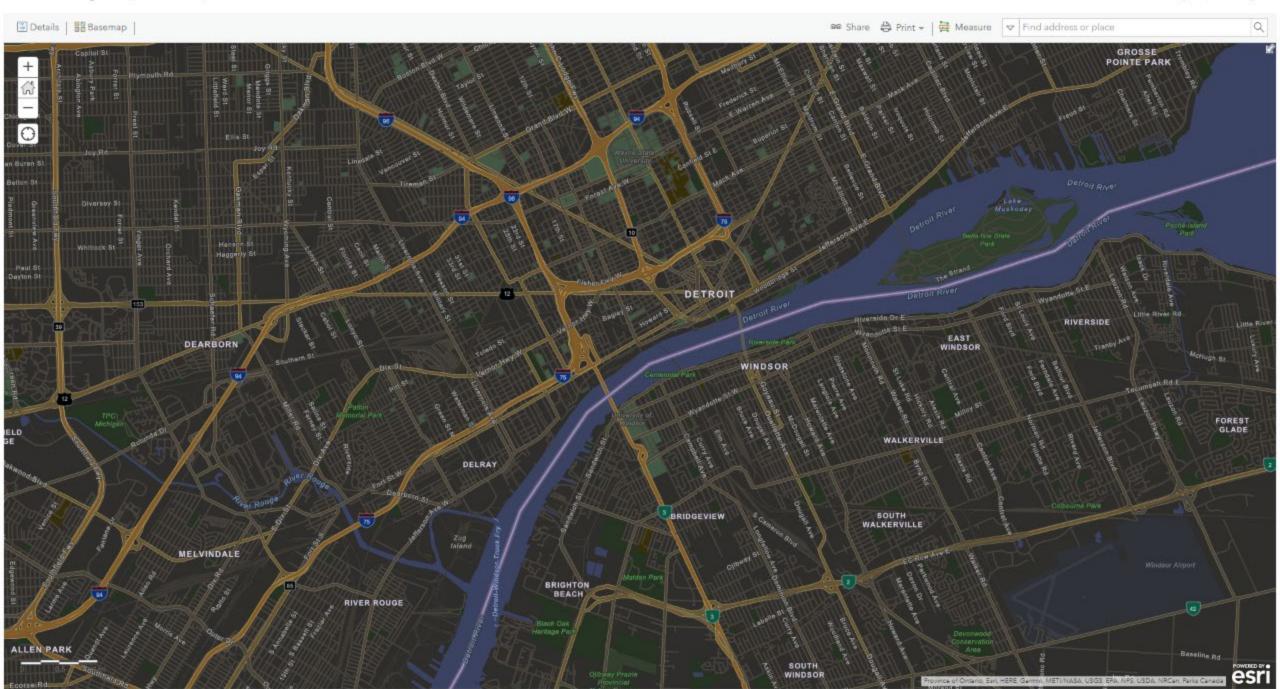

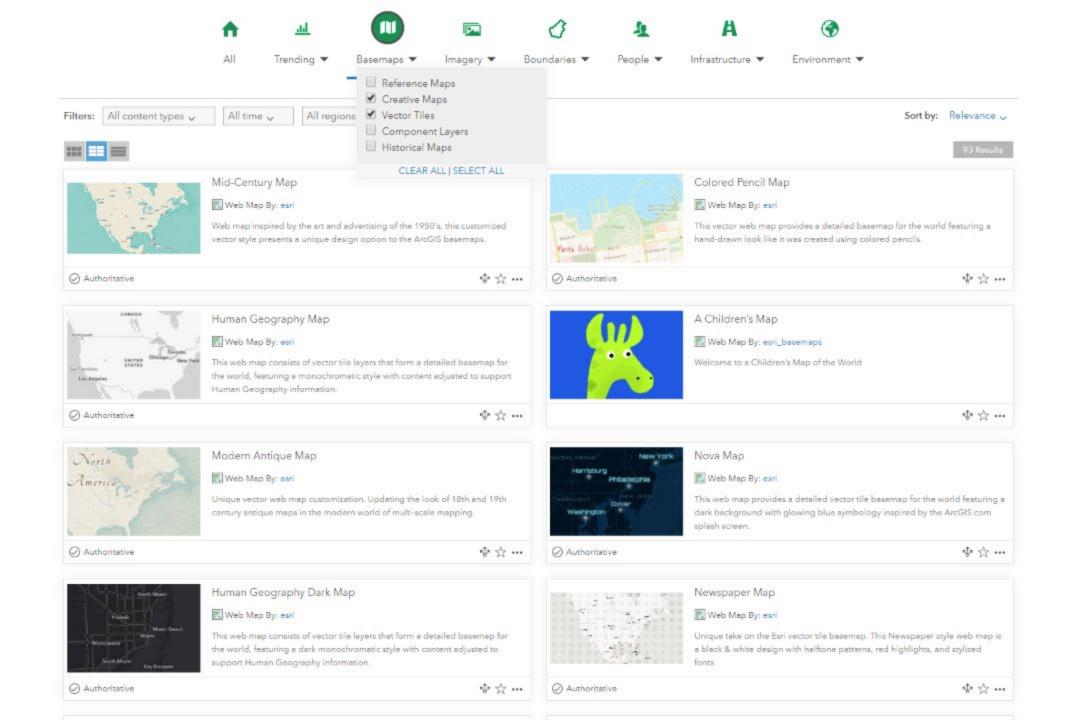

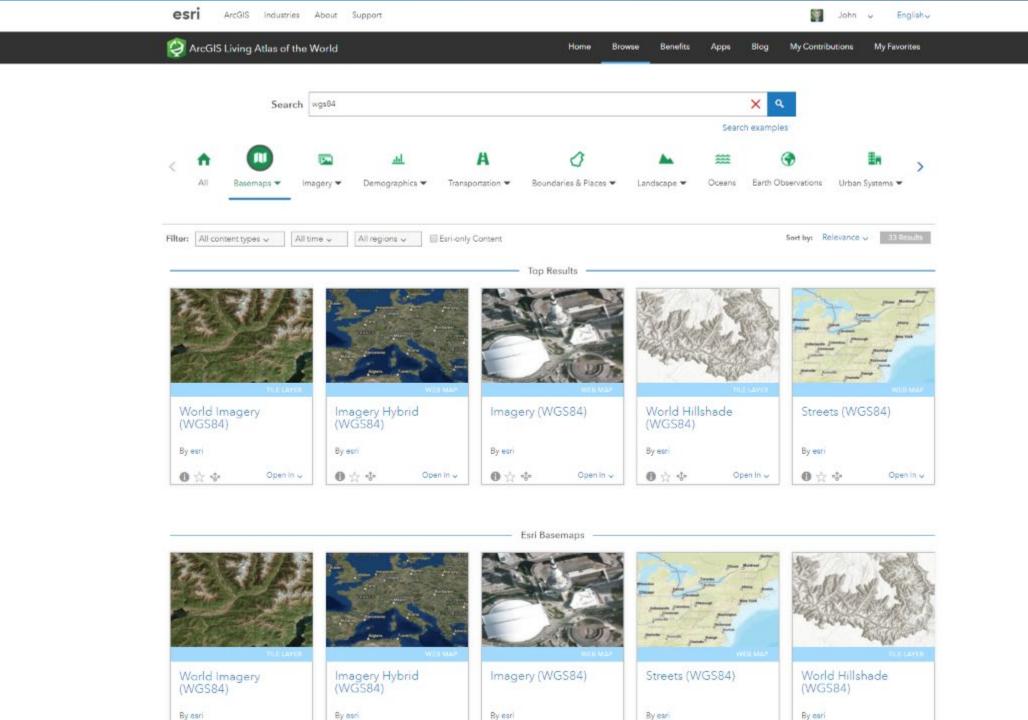

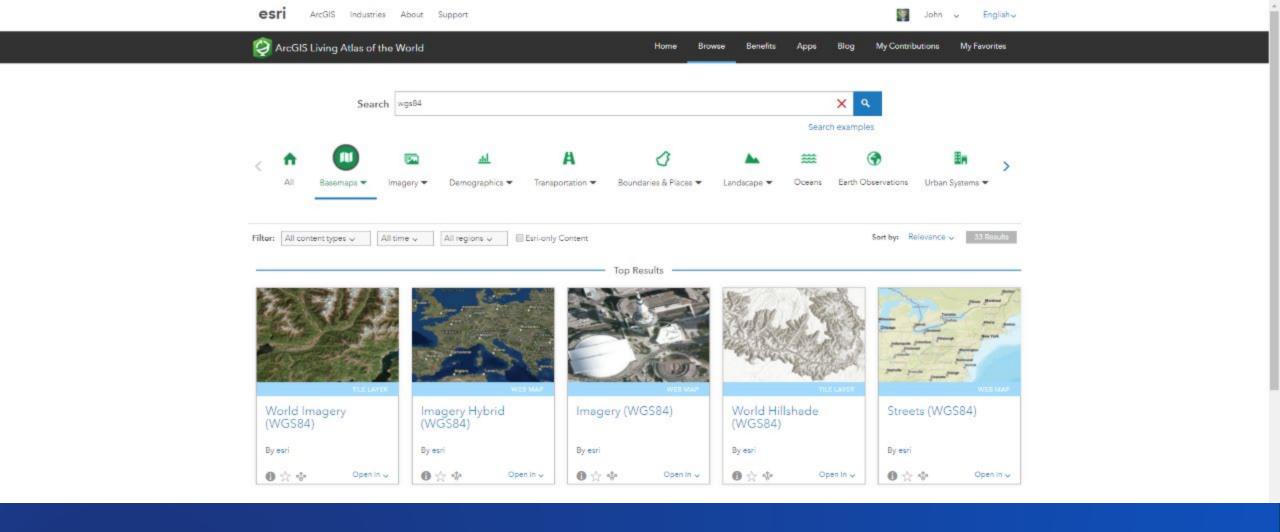

## esriurl.com/WGS84Base

### +

### Raster Basemaps: ArcGIS Enterprise, ArcGIS Pro, ArcGIS Online

|                          | HIGH CONTENT<br>HIGH SATURATION | HIGH CONTENT<br>MEDIUM SATURATION | LOW CONTENT<br>LOW SATURATION | LOW CONTENT<br>HIGH SATURATION |  |
|--------------------------|---------------------------------|-----------------------------------|-------------------------------|--------------------------------|--|
| QUALITATIVE<br>POINTS    | Street Map                      | Topographic Map                   | Light Gray Canvas             | Dark Gray Canvas               |  |
|                          | Imagery with Labels             | Oceans                            | Terrain with labels           |                                |  |
|                          | National Geographic             |                                   |                               |                                |  |
|                          | Open Street Map                 |                                   |                               |                                |  |
|                          | Fire <del>f</del> ly            |                                   |                               |                                |  |
| QUANTITATIVE<br>POINTS   | Imagery with Labels             | Topographic Map                   | Light Gray Canvas             | Dark Gray Canvas               |  |
|                          | Firefly                         | Oceans                            | Terrain with labels           |                                |  |
| LINES                    | Street Map                      | Topographic Map                   | Light Gray Canvas             | Dark Gray Canvas               |  |
|                          | Imagery with Labels             | Oceans                            | Terrain with labels           |                                |  |
|                          | Firefly                         |                                   |                               |                                |  |
| QUALITATIVE              | Imagery with Labels             | Topographic Map                   | Light Gray Canvas             | Dark Gray Canvas               |  |
| POLYGONS                 | Firefly                         | Oceans                            | Terrain with labels           |                                |  |
| QUANTITATIVE<br>POLYGONS | Imagery with Labels             | Oceans                            | Light Gray Canvas             | Dark Gray Canvas?              |  |
|                          | Firefly                         |                                   |                               |                                |  |

BASE-**MAP** 

**BASE**·MAP

### Vector Basemaps: ArcGIS Pro, ArcGIS Online

|                          | HIGH CONTENT<br>HIGH SATURATION                                         | HIGH CONTENT<br>MEDIUM SATURATION                          | LOW CONTENT<br>LOW SATURATION                                           | LOW CONTENT<br>HIGH SATURATION           |                      |
|--------------------------|-------------------------------------------------------------------------|------------------------------------------------------------|-------------------------------------------------------------------------|------------------------------------------|----------------------|
| QUALITATIVE<br>POINTS    | Street Map<br>Street Map Night<br>Imagery Hybrid<br>National Geographic | Topographic Map<br>Navigation<br>Navigation Dark<br>Oceans | Light Gray Canvas Human Geography Terrain with labels Charted Territory | Dark Gray Canvas<br>Human Geography Dark | Co<br><b>m</b><br>Mo |
| QUANTITATIVE<br>POINTS   | Open Street Map Imagery Hybrid                                          | Topographic Map<br>Navigation<br>Oceans                    | Light Gray Canvas Human Geography Terrain with labels Charted Territory | Dark Gray Canvas<br>Human Geography Dark | ١                    |
| LINES                    | Street Map<br>Imagery Hybrid                                            | Topographic Map<br>Navigation<br>Oceans                    | Light Gray Canvas Human Geography Terrain with labels                   | Dark Gray Canvas<br>Human Geography Dark | Str                  |
| QUALITATIVE<br>POLYGONS  | Imagery Hybrid                                                          | Topographic Map<br>Oceans                                  | Light Gray Canvas<br>Human Geography<br>Terrain with labels             | Dark Gray Canvas<br>Human Geography Dark | Top                  |
| QUANTITATIVE<br>POLYGONS | Imagery Hybrid BASE· <b>MAP</b>                                         | Oceans                                                     | Light Gray Canvas<br>Human Geography                                    | Dark Gray Canvas  BASE·MAP               | Terr                 |

OLORED PENCIL 1id-Centuπy Iodern Antique **NEWSPAPER** Nova Watercolour Pop Art

WGS84

Street Map reet Map Night magery Hybrid pographic Map Navigation ht Gray Canvas rk Gray Canvas rrain with labels narted Territory

# Exploring Basemaps from within the Map Viewer

Swapping out a basemap for another

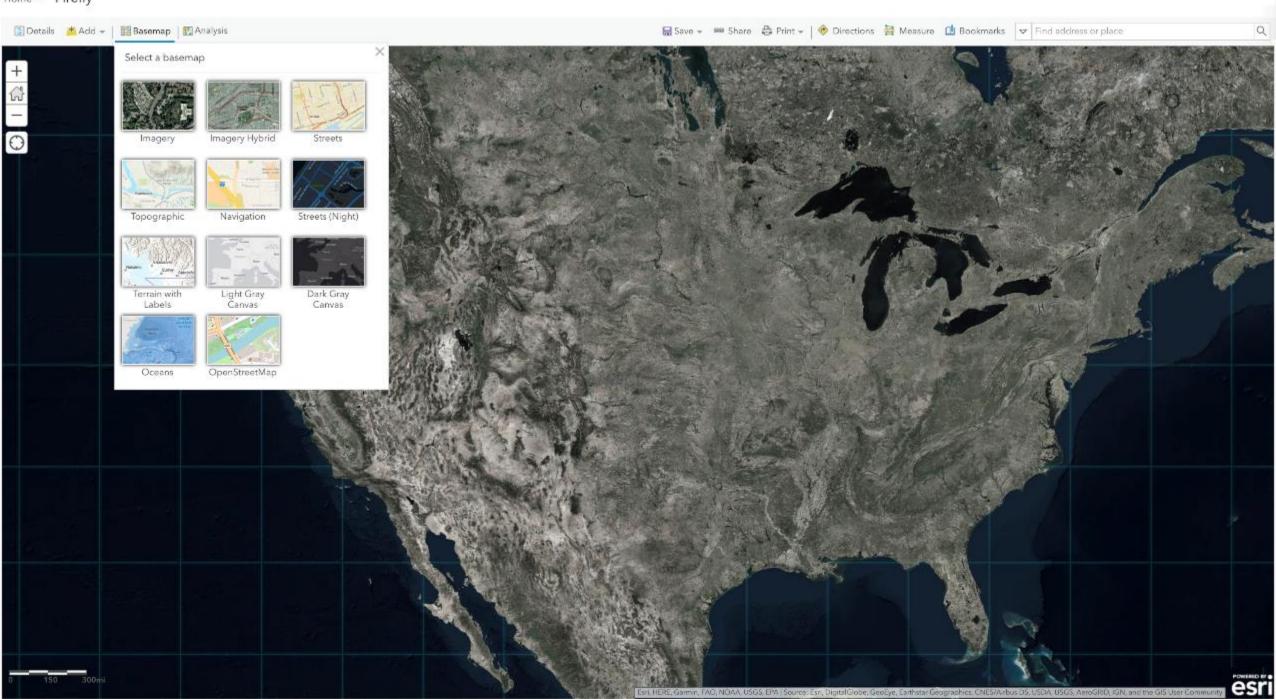

esri

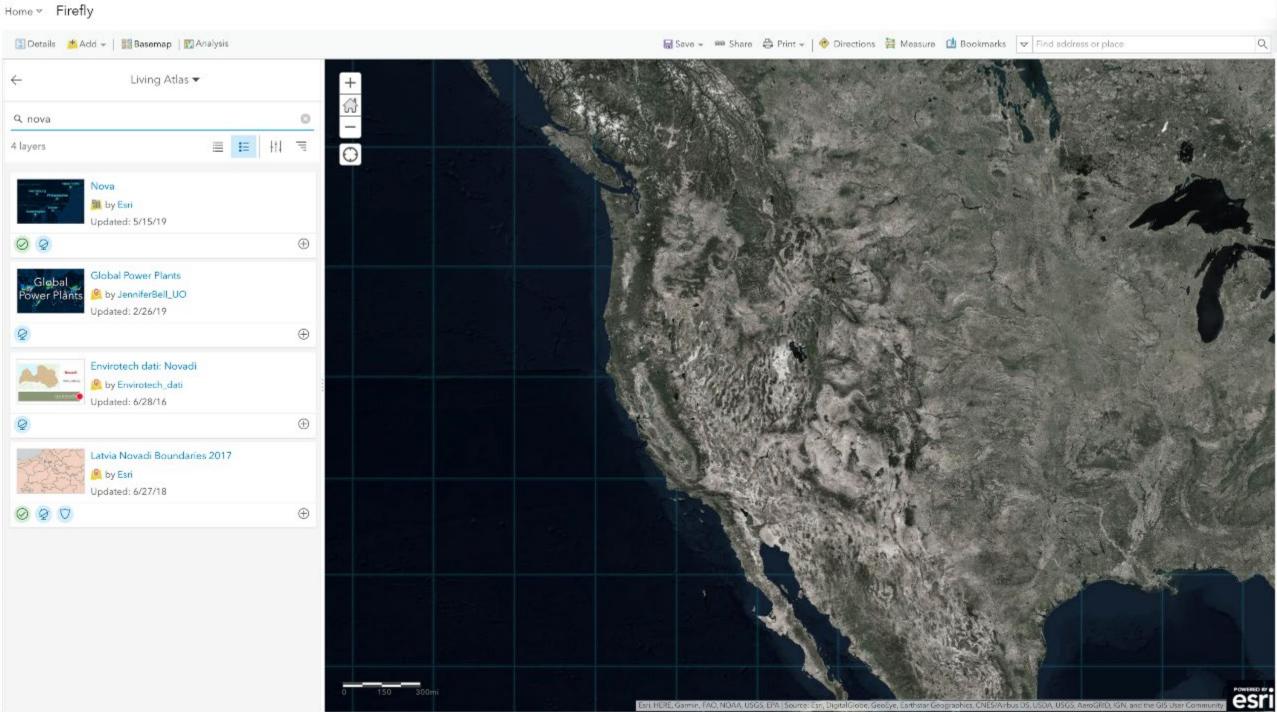

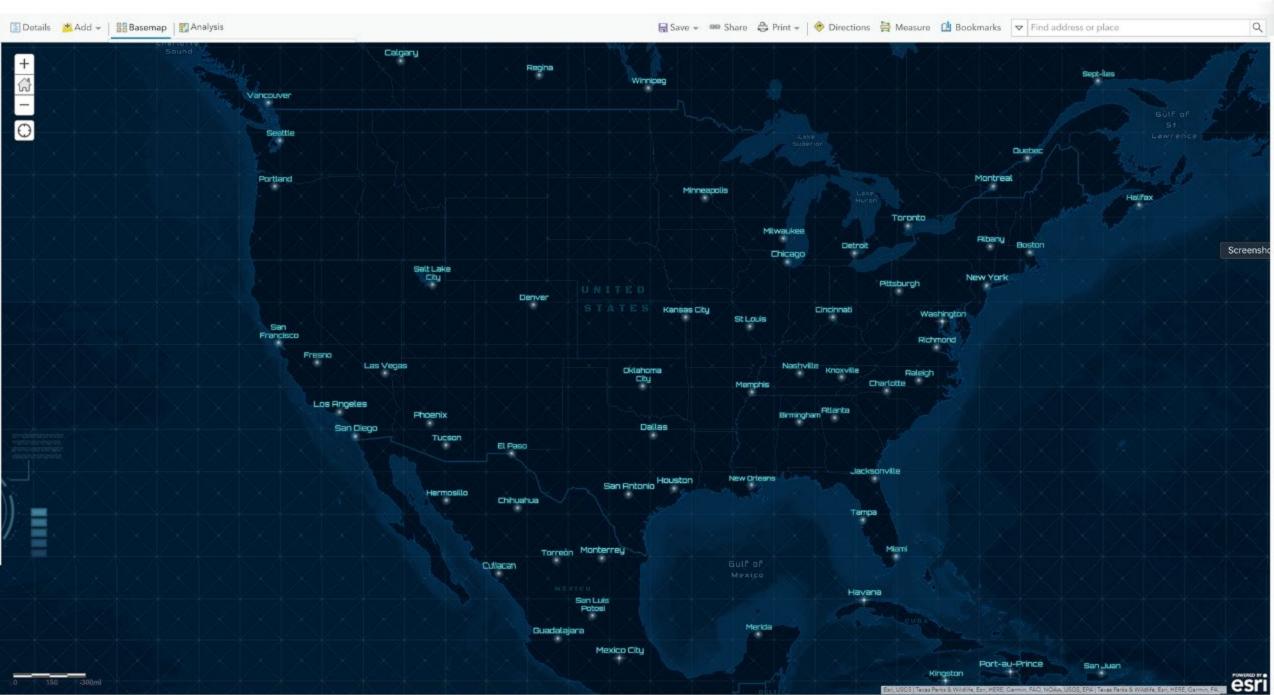

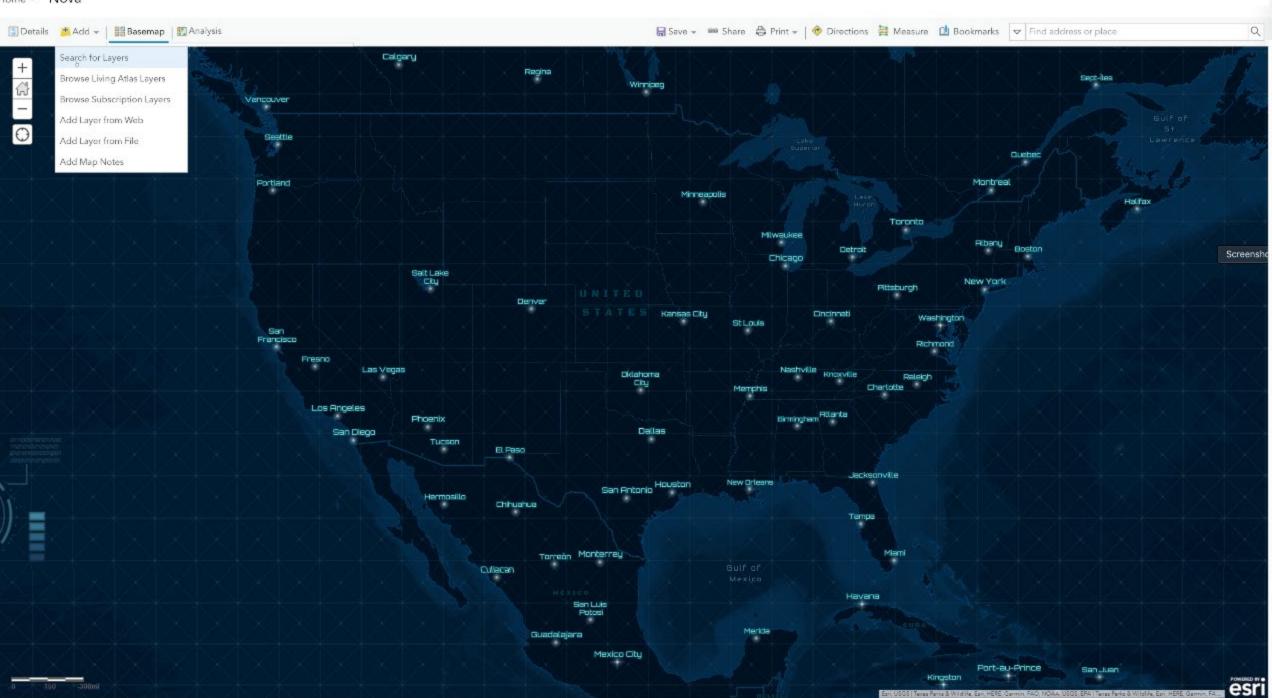

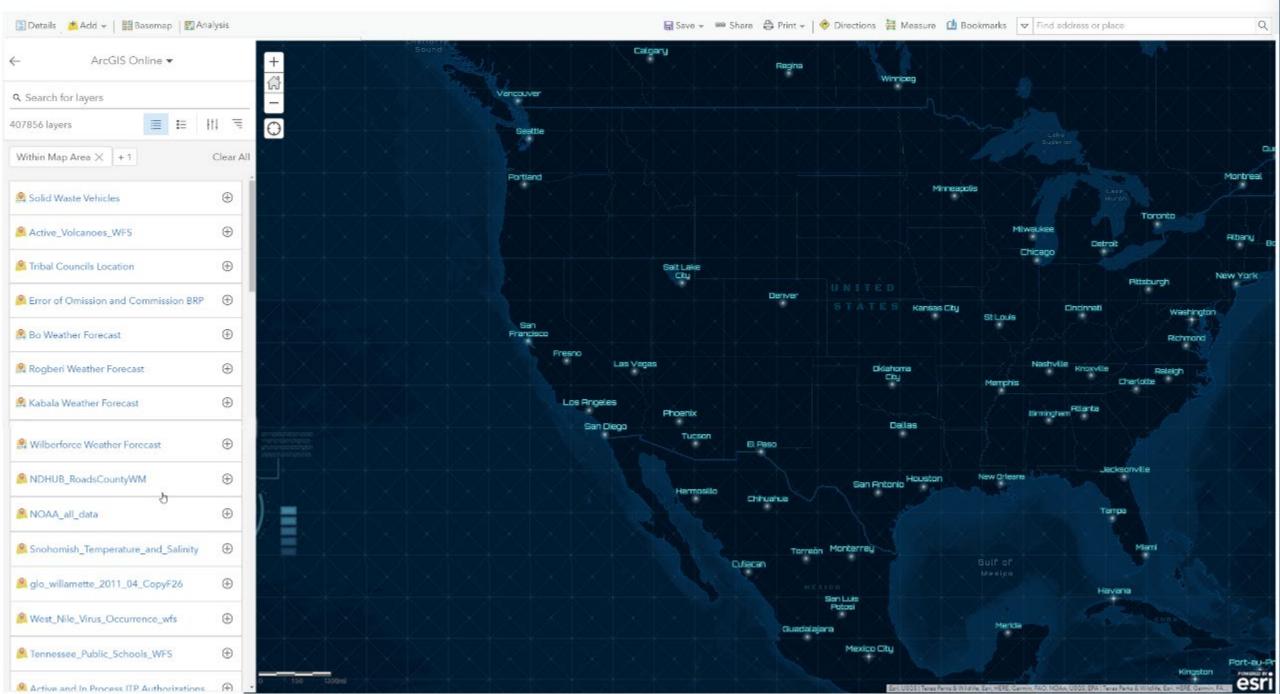

# Choosing Which Basemaps Appear for your Organization

Curating a custom list of basemaps for your go-to basemap gallery.

This thing...

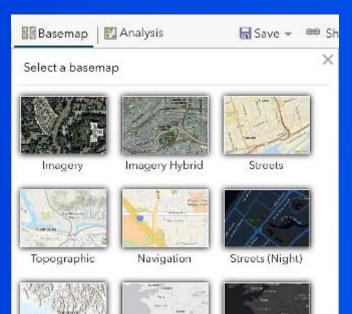

### Story Maps Basemaps / Edit

Overview

Content Members Settings

✓ Edit Thumbnail

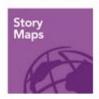

Add a brief summary about the group.

owned by StoryMaps

/ Edit

✓ Edit

Description

Add an in-depth description of the group.

### Latest Content

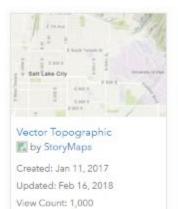

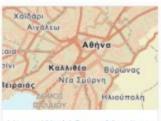

Vector World Street Map (L... by StoryMaps

Created: Jan 11, 2017 Updated: Feb 16, 2018

View Count: 942

B by StoryMaps

Constant lan 25 2010

··· ②

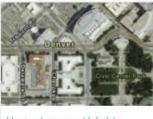

Vector Imagery Hybrid by StoryMaps

Created: Jan 11, 2017 Updated: Feb 16, 2018

View Count: 992

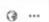

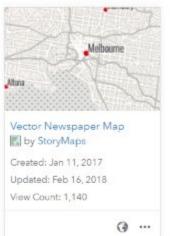

View All Group Content

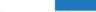

Membership Requests 0

Share

Invite Users

#### Details

Created: August 24, 2015 Viewable by: Everyone (public)

Contributors: Members

å 6 **€** 45

H y

Owner

. Change Owner

StoryMaps

Membership

· Leave Group

√ You are a group manager

Tags / Edit

administrative

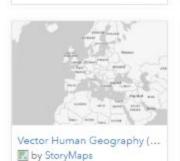

Constant Inn OF 2010

@ ···

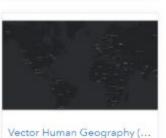

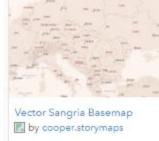

Constant Nov. 20 2017

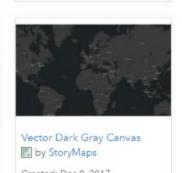

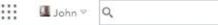

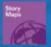

### Storytelling with Maps

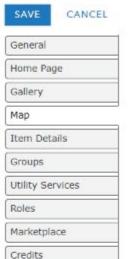

Security

Open Data

### Мар

Configure the components people in your organization will use to author maps.

#### Basemap Gallery

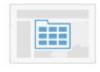

Select the group whose webmaps will be shown in the Basemap Gallery.

Share the Esri default basemaps to this group when you click Save.

#### Default Basemap

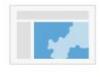

The Default Basemap opens when users click New Map. Set the group in the Basemap Gallery above and choose the map to open. It will open at the default extent you set. To set the default extent to the extent of your currently selected default basemap, click Use Map Extent as Default. To set a different extent, click Choose Extent and set the extent you want to use as your default extent.

Topographic +

USE MAP EXTENT AS DEFAULT

#### Default Extent

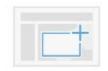

The Default Extent determines the extent used when users click New Map.

Left: -161.697 Right: 161.697 Top: 80.695 Bottom: -72.673

CHOOSE EXTENT

#### **Bing Maps**

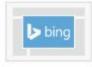

Provide a Microsoft-supplied Bing Maps key in order to use Bing Maps in your organization's web maps. If you have any questions, please contact your account manager or local Esri office.

Akt3ZoeZ089qyG3zWQZSWpwV3r864AHStal7Aon21-Fyxwq\_KdydAH32LTwhieA8

Allow this Bing key to be used in maps shared publicly by organization members.

#### Configurable Apps

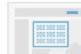

Configurable apps contain various settings users can configure to create web apps. Map-based apps display one or more maps. Choose which group contains the apps you want to use in the configurable apps gallery.

Esri Default

# Vector or Raster?

What's the difference? What's best for me?

# Raster

- Baked and tiled images, cached and fetched as users navigate the map
- "Baked" and cached
- Uniform size
- Increases 4x per standard zoom level
- Imagery

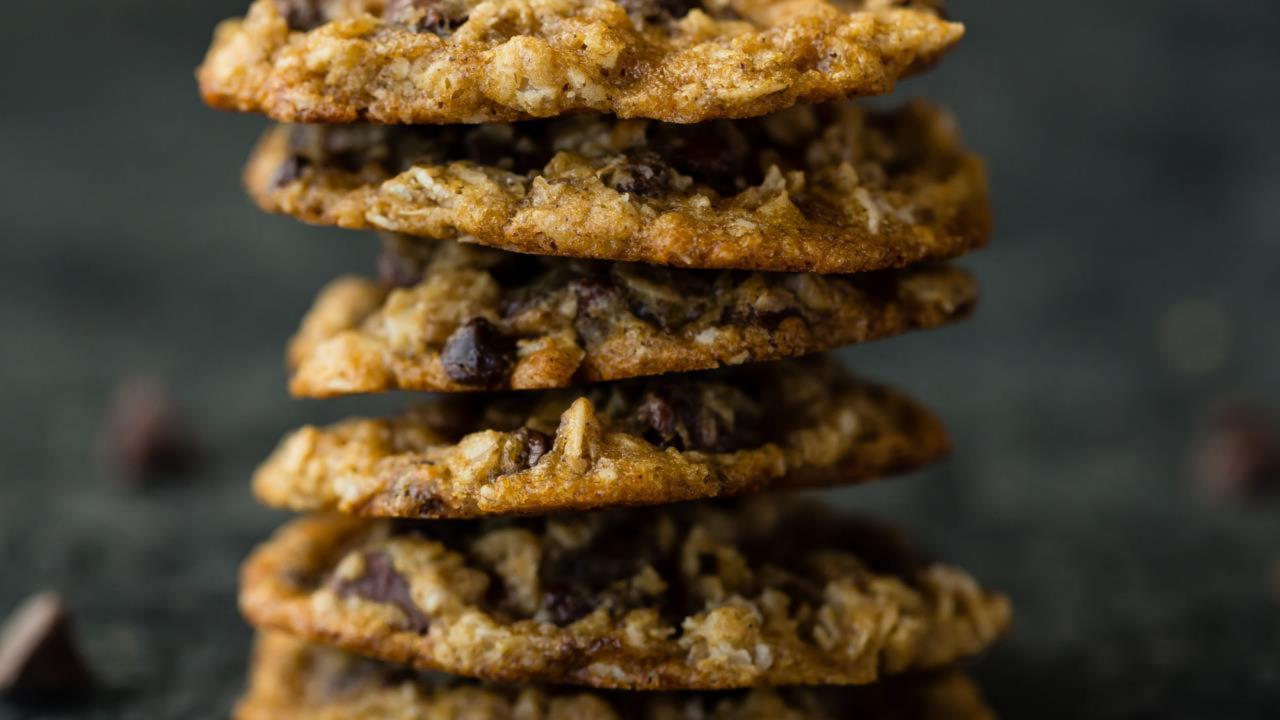

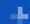

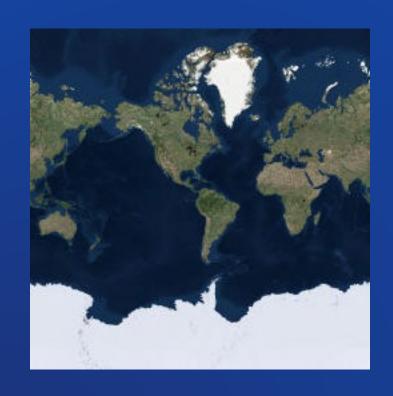

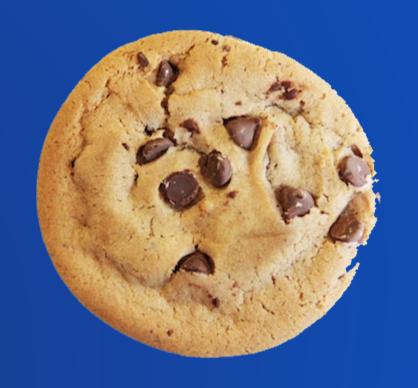

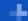

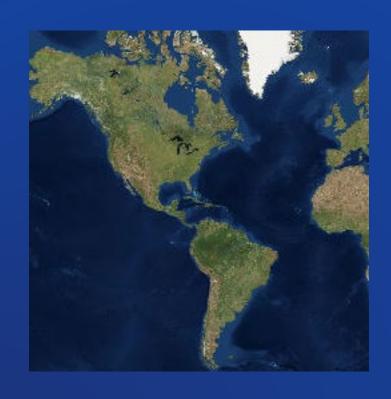

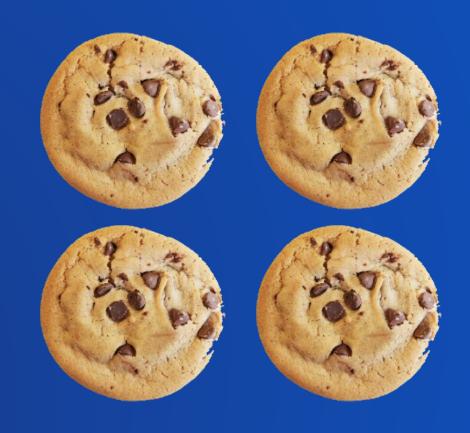

+ + + + + +

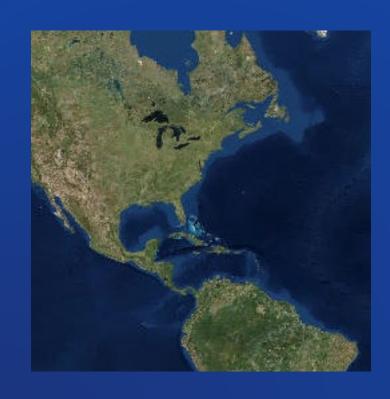

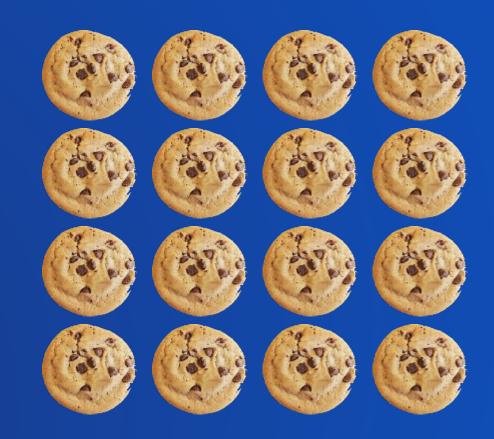

+ + + +

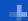

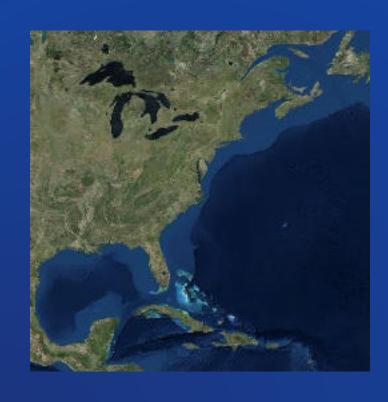

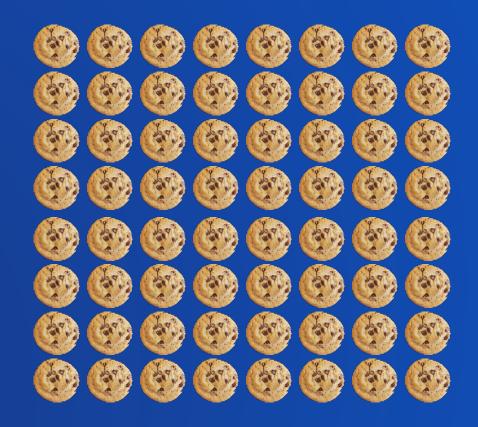

+

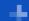

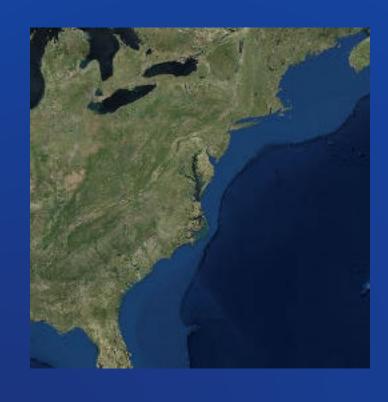

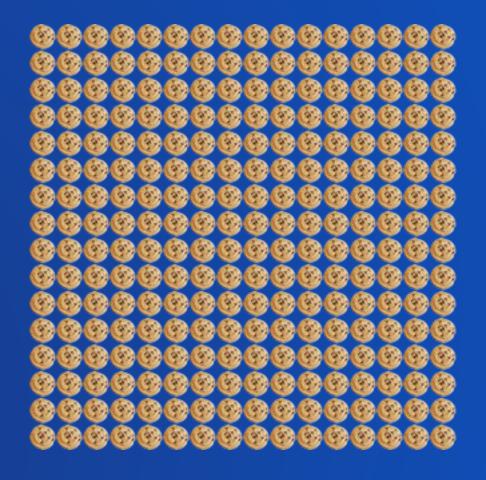

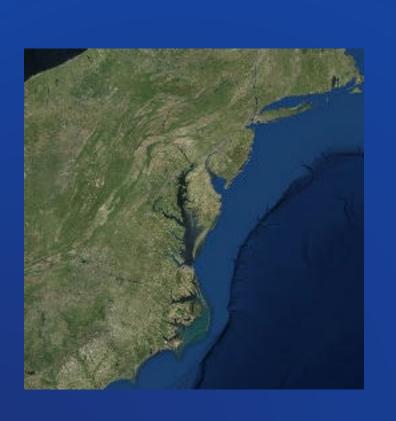

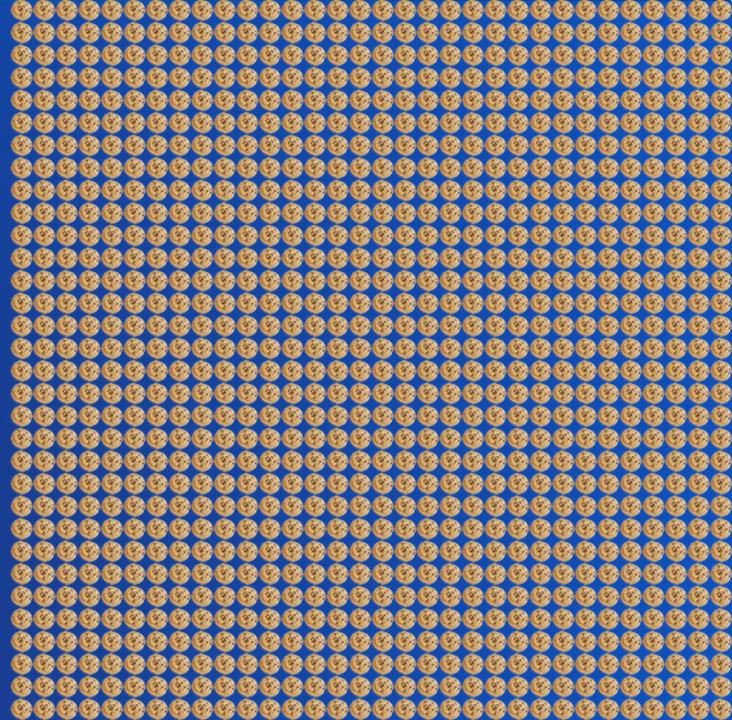

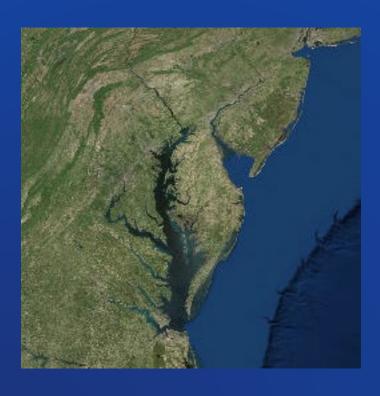

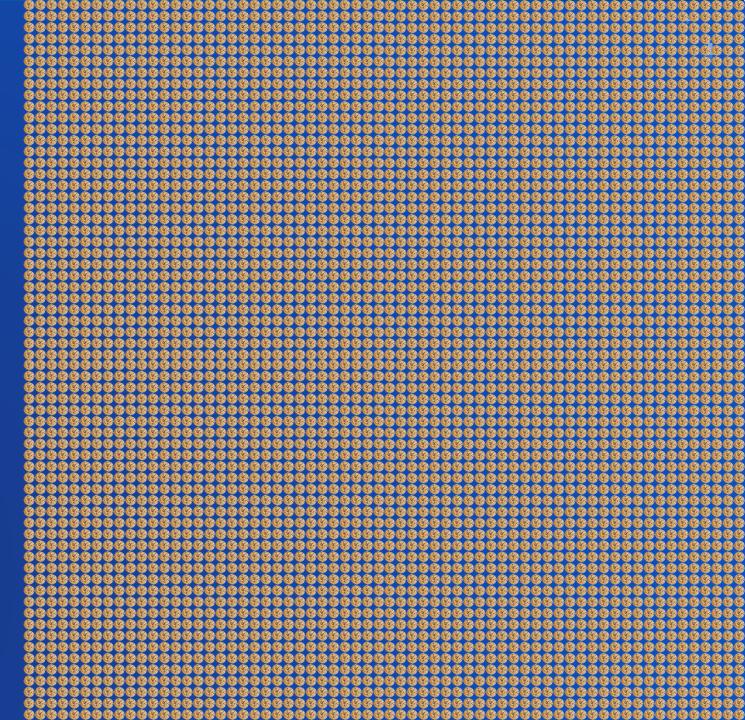

# Vector

- · Baked and tiled images, cached and fetched as users navigate the map
- Point, Line, and Polygon geometry served into the browser as tiles
- Data and Styling Rules are dynamic | Tiles Created IN THE BROWSER
- Rapid and Easier Updates
- Lightweight
- Crisp appearance
- Labels stay Horizontally Oriented

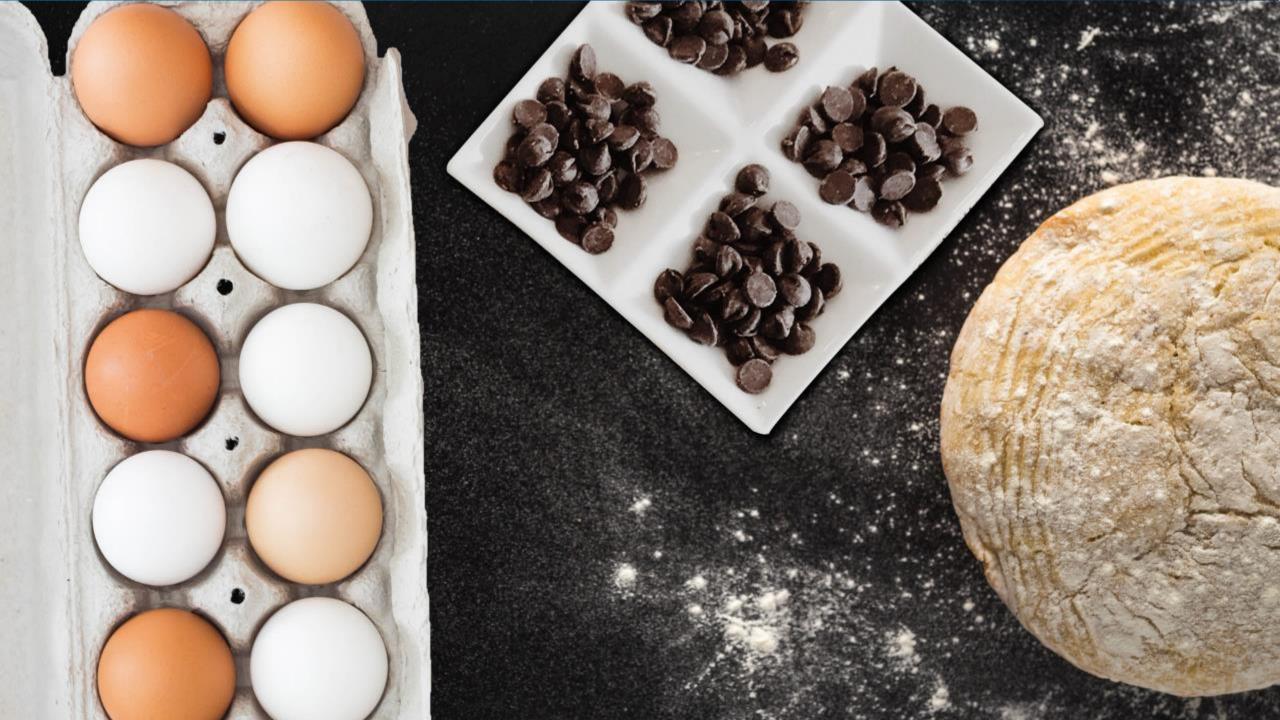

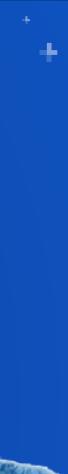

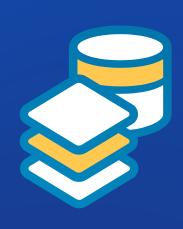

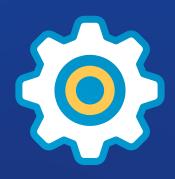

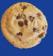

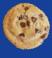

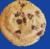

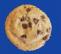

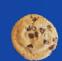

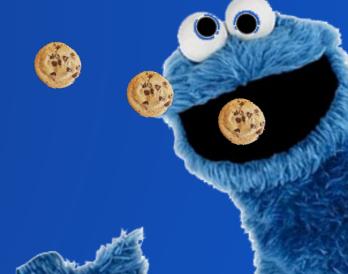

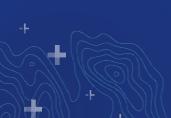

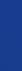

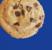

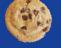

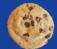

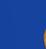

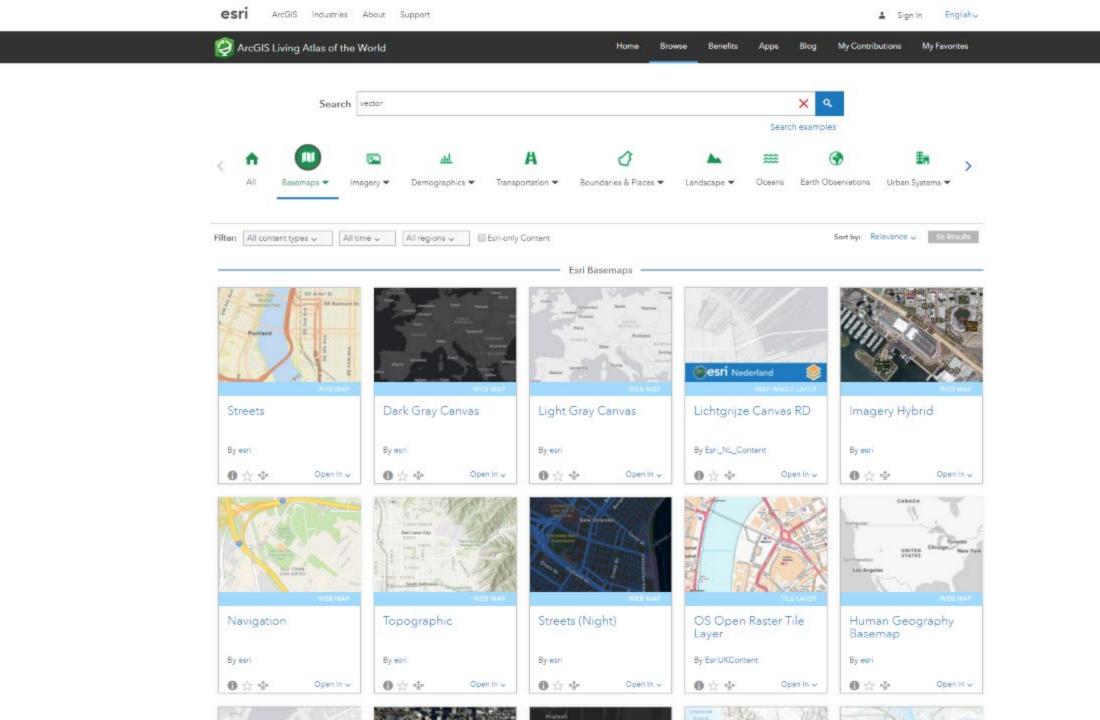

# **Vector Editor**

- Because vector tiles have style rules, you can easily change those style rules!
- Styling tool spearheaded by Wesley Jones and Patrick Arlt
- Fast, visual, multiscale, WYSIWYG editor
- Create or modify style
- Unreasonably fun

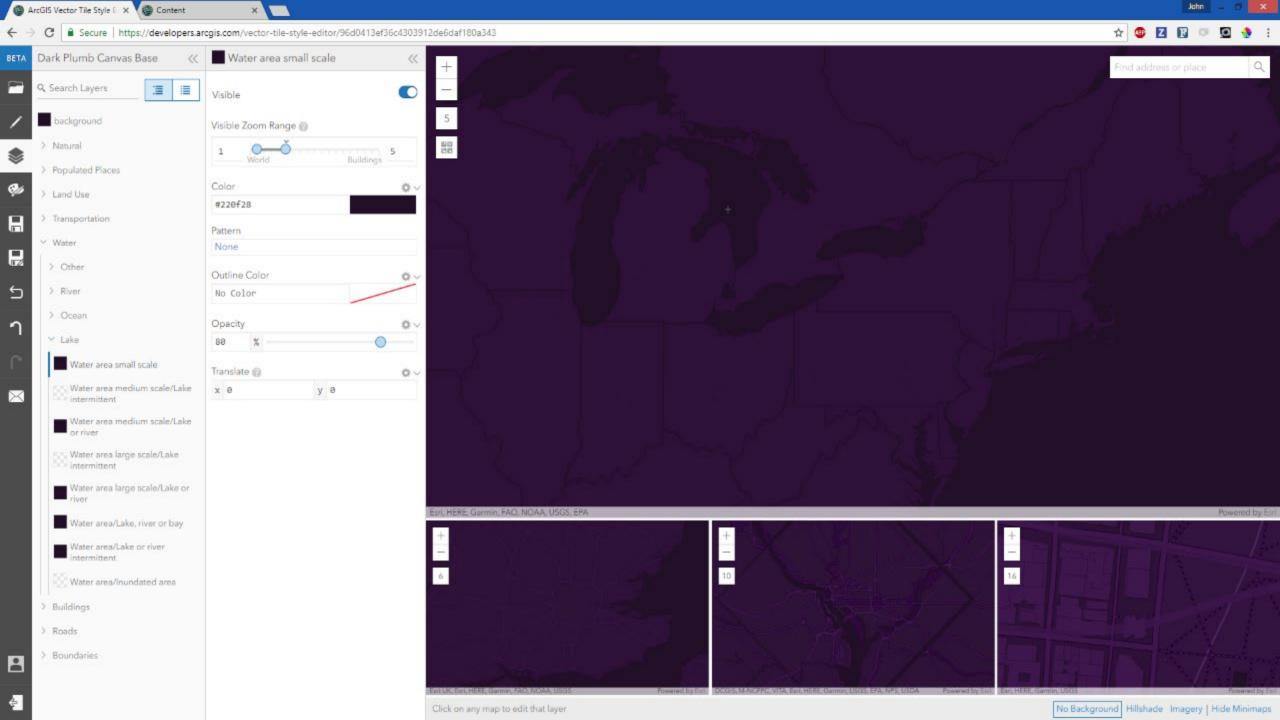

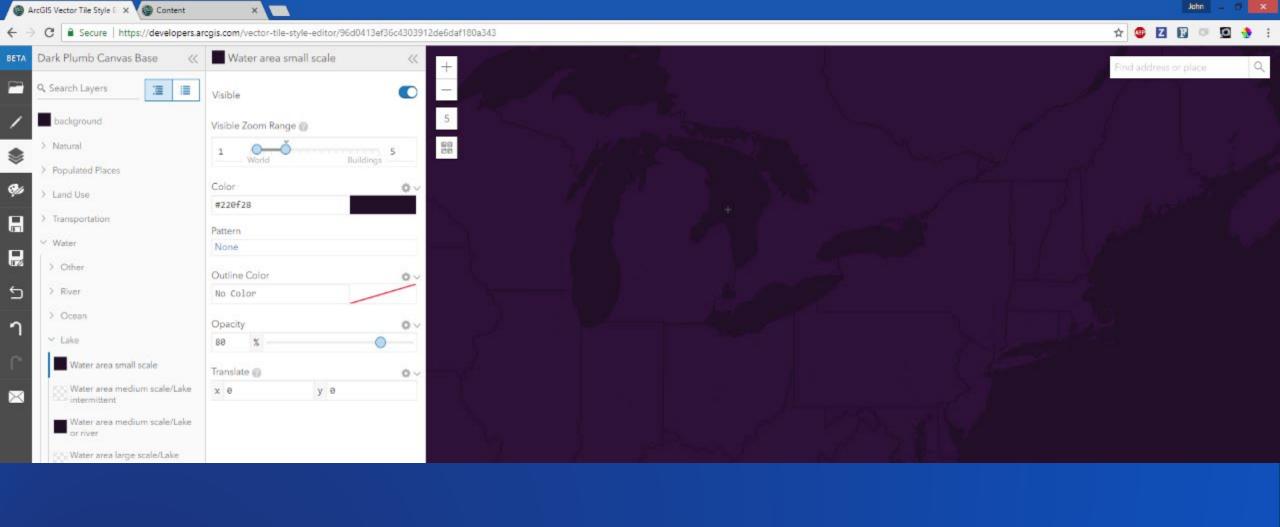

# esriurl.com/VectorTileEditor

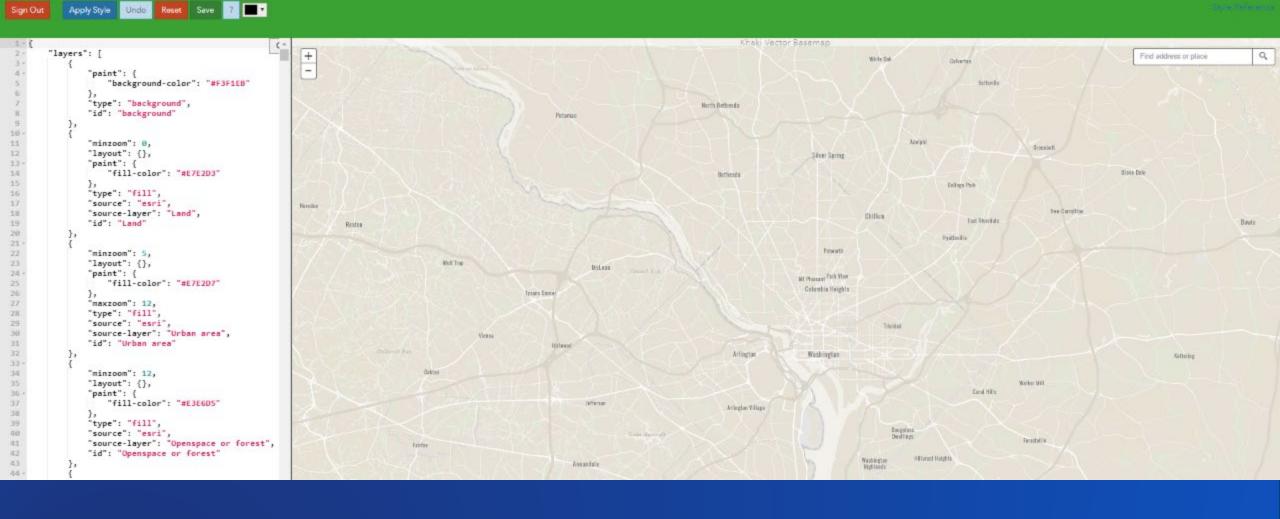

# esriurl.com/ VectorPowerEditor

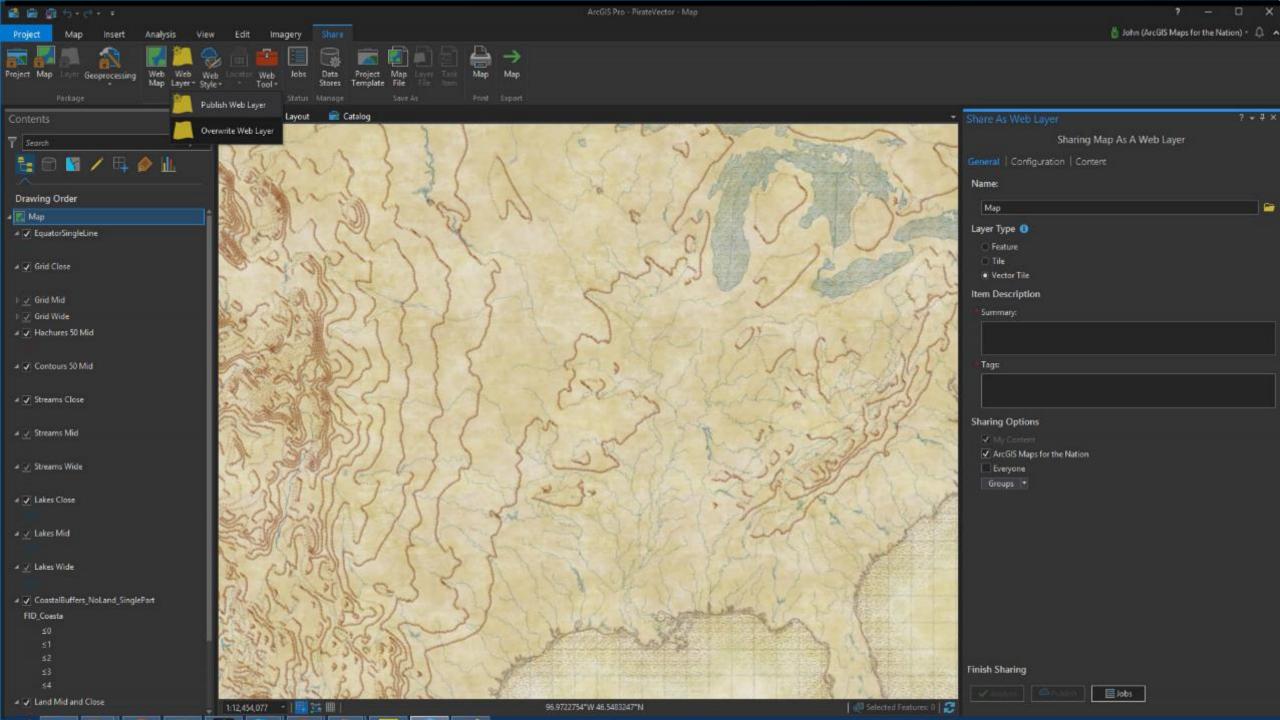

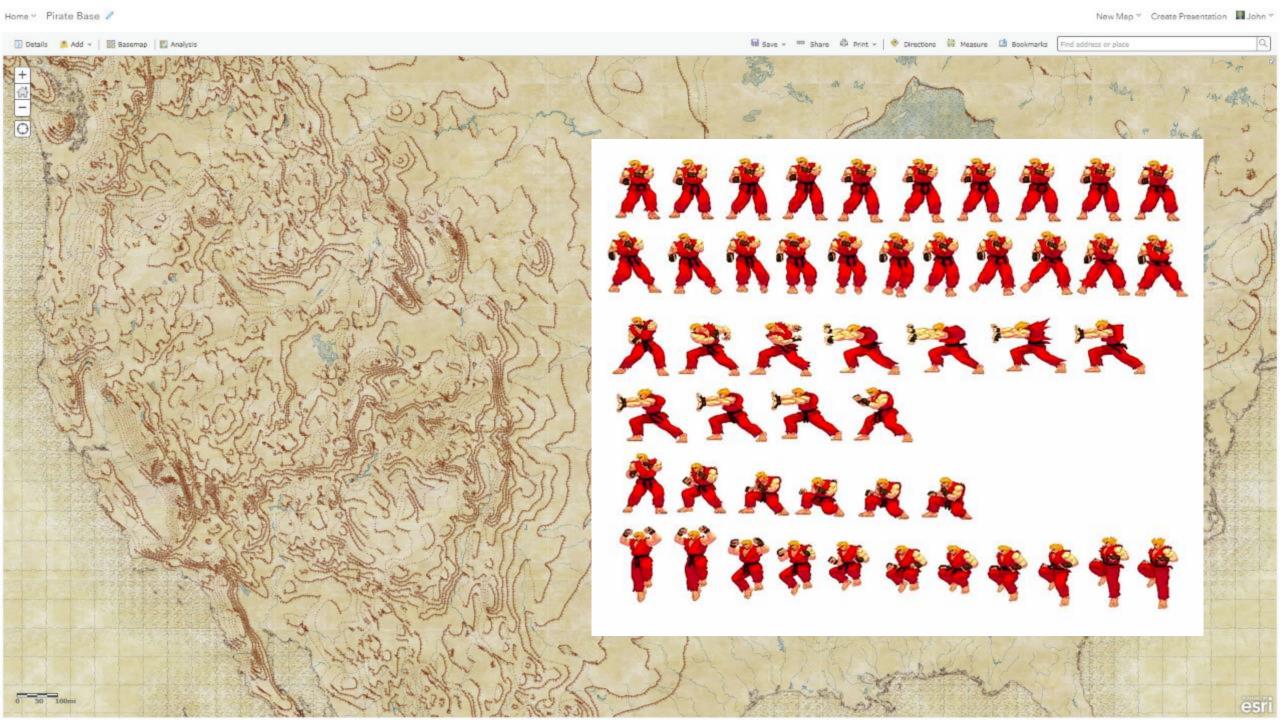

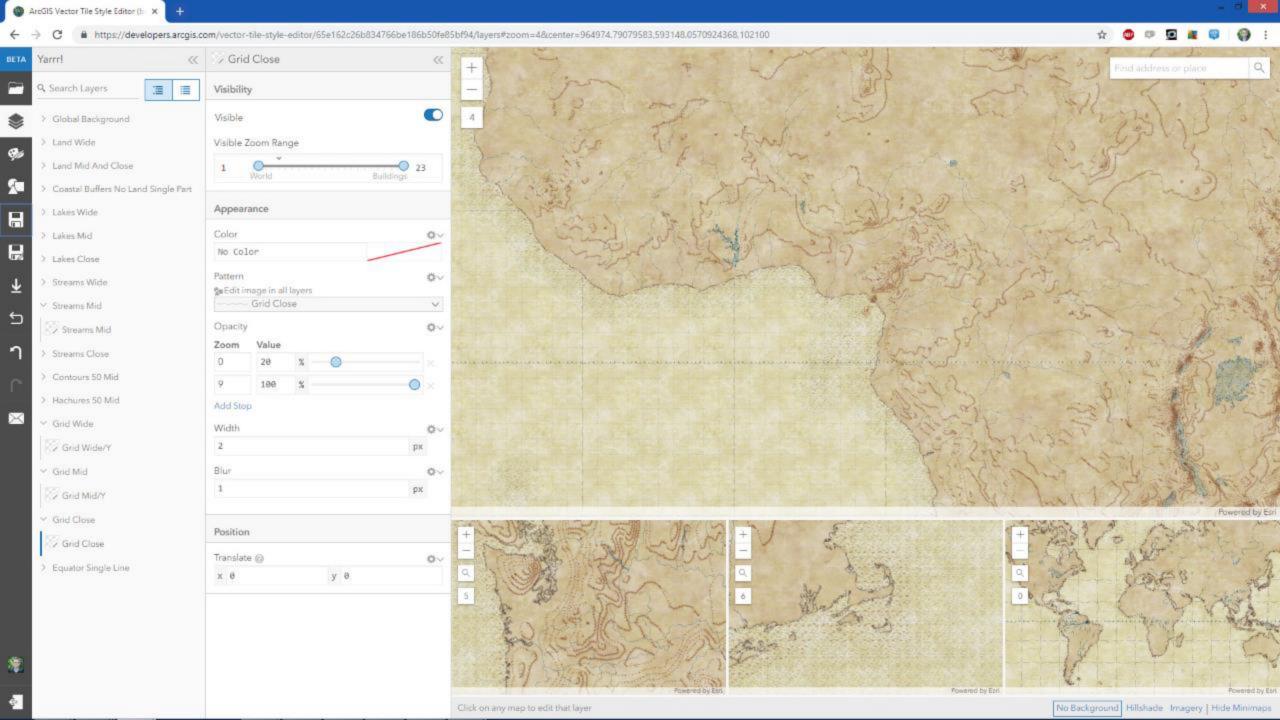

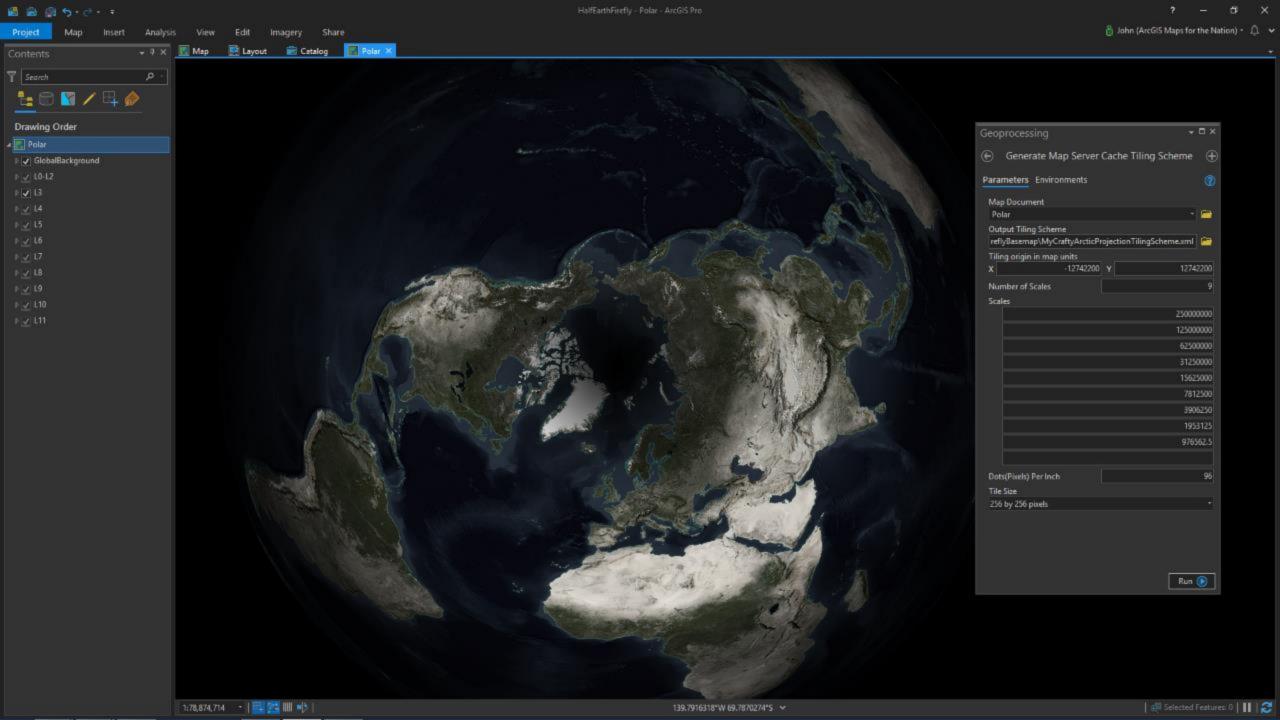

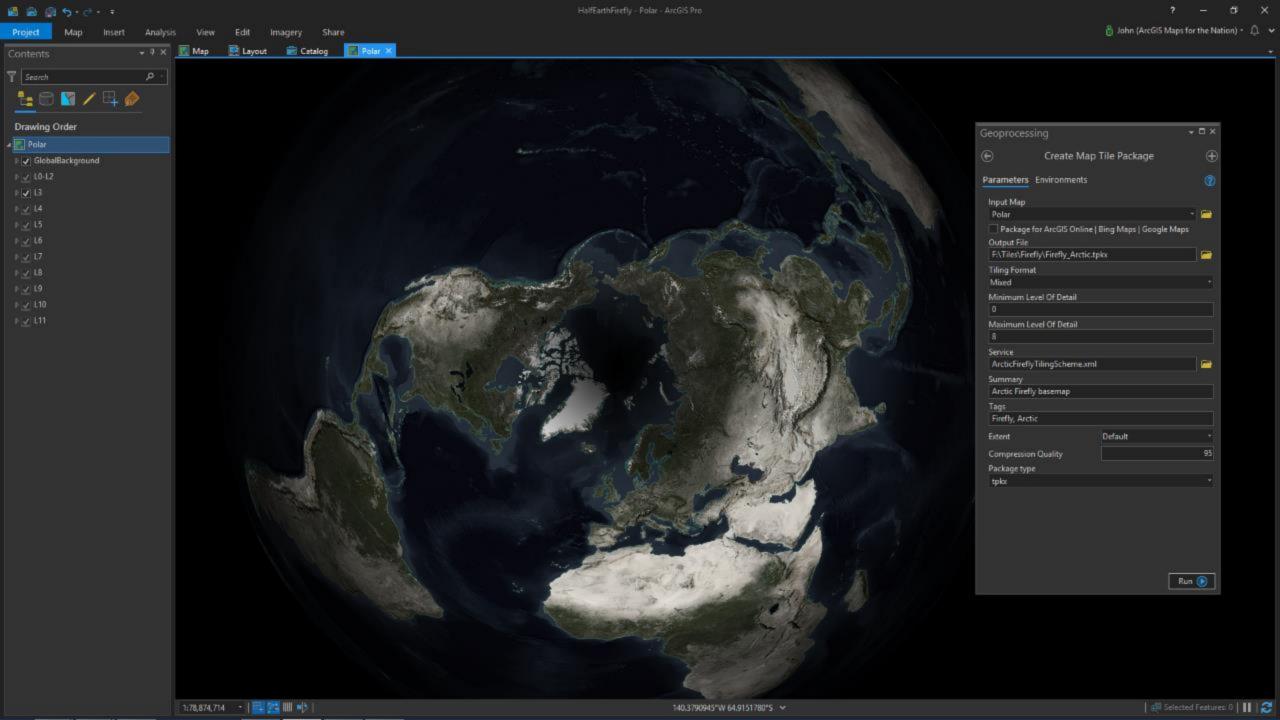

# LivingAtlas.ArcGIS.com

esriurl.com/LivingAtlasBasemaps esriurl.com/HumanGeographyBase esriurl.com/DOSbase esriurl.com/ClarityBase esriurl.com/WGS84Base

## How-Tos and Editors

esriurl.com/VectorTileEditor esriurl.com/VectorPowerEditor

## Documentorium

esriurl.com/DesignBasemaps esriurl.com/VectorDoc esriurl.com/BasemapBlog

# **Andrew Skinner**

Askinner@esri.com
<a href="https://www.esri.com/arcgis-blog/author/ajskinner2/">https://www.esri.com/arcgis-blog/author/ajskinner2/</a>

## John Nelson

John\_Nelson@esri.com @john\_m\_nelson esriurl.com/Nelson esriurl.com/JohnNelsonStories